UCM Server Setup Oracle FLEXCUBE Universal Banking Release 14.3.0.0.0 [May] [2019]

FINANCIAL SERVICES

### **Table of Contents**

| 1.             | INT | RODUCTION                                                                | 1-1        |
|----------------|-----|--------------------------------------------------------------------------|------------|
| 1.<br>1.<br>1. | 2   | BACKGROUND<br>ORGANIZATION OF THE DOCUMENT<br>ACRONYMS AND ABBREVIATIONS | 1-1        |
| 2.             | PRE | EREQUISITES                                                              | 2-1        |
| 2.             | 1   | CREATE REPOSITORY IN ORDER TO CONFIGURE THE APPLICATION                  | 2-1        |
| 3.             | UCI | M SERVER SETUP                                                           | 3-1        |
| 4.             | CO  | NFIGURING THE ECM APPLICATION SERVER:                                    | 4-1        |
|                | 1   | INTRODUCTION<br>NEW DOMAIN CONFIGURATION                                 | 4-1<br>4-1 |
| 5.             | CH  | ECKING THE DEPLOYMENT SUMMARY                                            | 5-1        |
| 6.             | CRI | EATING FLEXCUBE APPLICATION                                              | 6-1        |

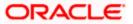

### 1. Introduction

#### 1.1 Background

This document provides an overview of setting up the UCM server for capturing of all documents received from/given to customer in a central content management repository. Oracle documentation are to be referred for HA and other configuration patterns.

#### 1.2 Organization of the Document

The first chapter of this document gives an introduction with brief background and organization of the document.

Subsequent chapters of this document will give the implementation details.

#### 1.3 Acronyms and Abbreviations

| UCM | Universal Content Management   |
|-----|--------------------------------|
| IPM | Imaging and Process Management |
| RCU | Repository Creation Utility    |

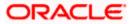

### 2. Prerequisites

Oracle Weblogic 11gR1 (10.3.5)

Download Oracle Weblogic from Oracle Website. This is available for reference at

http://www.oracle.com/technetwork/middleware/ias/downloads/wls-main-097127.html

- 1. Download based on your needs (Windows/Linux/Generic).
- 2. The installation process might slightly vary depending on the platform / mode if installation (package/net).
- 3. Run the wls1035\_oepe111172\_win32.exe

### 2.1 Create Repository in order to Configure the Application

Oracle Repository Creation Utility (RCU) is used to create schemas that are required for UCM server Installation.

- 1. Install Database.
- 2. Download Repository Creation Utility

http://www.oracle.com/technetwork/middleware/soasuite/downloads/index.html

3. Navigate to the directory into which RCU is installed. For Example

<rcu\_home>\BIN

Note: rcu\_home is the directory in which RCU is installed.

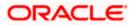

4. Click on rcu.bat file to create the repository.

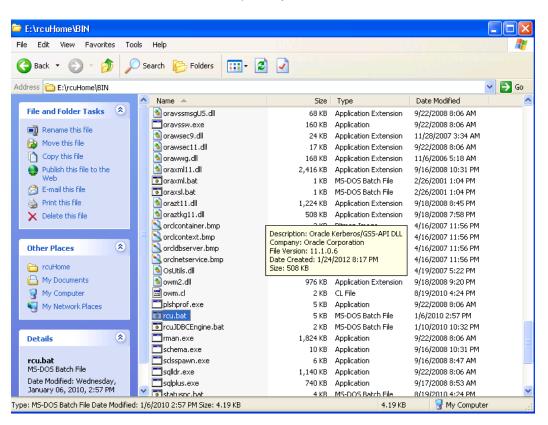

The Repository Creation Welcome Screen appears.

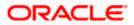

| 🕌 Repository Creation Utility -                                            | Welcome 🔲 🗖 🔀                                                                                     |
|----------------------------------------------------------------------------|---------------------------------------------------------------------------------------------------|
| Welcome                                                                    |                                                                                                   |
| 🧼 Welcome                                                                  |                                                                                                   |
| Create Repository                                                          | Welcome to Repository Creation Utility for Oracle Fusion Middleware.                              |
| <ul> <li>Database Connection Details</li> <li>Select Components</li> </ul> | The Repository Creation Utility enables you to create and drop component schemas that are part of |
| ↓<br>♀ Schema Passwords                                                    | Oracle Fusion Middleware.                                                                         |
| Map Tablespaces                                                            |                                                                                                   |
| Summary                                                                    |                                                                                                   |
| Completion Summary                                                         |                                                                                                   |
|                                                                            |                                                                                                   |
|                                                                            |                                                                                                   |
|                                                                            |                                                                                                   |
|                                                                            |                                                                                                   |
|                                                                            |                                                                                                   |
|                                                                            |                                                                                                   |
|                                                                            | Skip this Page Next Time                                                                          |
|                                                                            | Messages:                                                                                         |
|                                                                            |                                                                                                   |
|                                                                            |                                                                                                   |
| Help                                                                       | < Back Next > Einish Cancel                                                                       |

5. Select create and then click 'Next'.

| 🕌 Repository Creation Utility -                                                                                                    | Step 1 of 7 : Create Repository                                                                                      |                              |
|----------------------------------------------------------------------------------------------------|----------------------------------------------------------------------------------------------------|------------------------------|
| Create Repository                                                                                                    |                                                                                                    | ORACLE.<br>FUSION MIDDLEWARE |
| Welcome<br>Create Repository<br>Database Connection Details<br>Select Components<br>Schema Passwords<br>Map Tablespaces<br>Summary<br>Completion Summary | Create     Create and load component schemas into a database.     Drop     Remove component schemas from a database. | FUSION MIDDLEWARE            |
|                                                                                                    | Messages:                                                                                                    |                              |
| Help                                                                                                    | < <u>B</u> ack                                                                                                    | Next > Einish Cancel         |

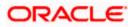

| 🗟 Repository Creation Utility - Step 2 of 7 : Database Connection Details |                        |                                                                                       |  |  |  |
|---------------------------------------------------------------------------|------------------------|---------------------------------------------------------------------------------------|--|--|--|
| Database Connection Detail                                                | s                      |                                                                                       |  |  |  |
| ⊖ Welcome                                                                 | <u>D</u> atabase Type: | Oracle Database                                                                       |  |  |  |
| Database Connection Details                                               |                        |                                                                                       |  |  |  |
| <ul> <li><u>Select Components</u></li> </ul>                              | Hos <u>t</u> Name:     | localhost<br>For RAC database, specify VIP name or one of the Node name as Host name. |  |  |  |
| Schema Passwords                                                          | Death                  |                                                                                       |  |  |  |
| Map Tablespaces                                                           | P <u>o</u> rt:         |                                                                                       |  |  |  |
| ပုံ Summary                                                               | <u>S</u> ervice Name:  | ORCL123                                                                               |  |  |  |
| Completion Summary                                                        |                        |                                                                                       |  |  |  |
|                                                                           | <u>U</u> sername:      | sys<br>User with DBA or SYSDBA privileges. Example:sys                                |  |  |  |
|                                                                           |                        |                                                                                       |  |  |  |
|                                                                           | Password:              |                                                                                       |  |  |  |
|                                                                           | <u>R</u> ole:          | SYSDBA 🗸                                                                              |  |  |  |
|                                                                           |                        | One or more components may require SYSDBA role for the operation to succeed.          |  |  |  |
|                                                                           |                        |                                                                                       |  |  |  |
|                                                                           |                        |                                                                                       |  |  |  |
|                                                                           |                        |                                                                                       |  |  |  |
|                                                                           | <u>M</u> essages:      |                                                                                       |  |  |  |
|                                                                           |                        |                                                                                       |  |  |  |
|                                                                           |                        |                                                                                       |  |  |  |
| Help                                                                      |                        | < Back Next > Einish Cancel                                                           |  |  |  |

- 6. Provide oracle database connection properties
- 7. SYS credentials are required.

| Initializing repository configuration metadata        | 00:02.266(sec) |
|-------------------------------------------------------|----------------|
| Obtain properties of the specified database           | 00:00.110(ms)  |
| Check requirement for specified database              | 00:00.437(ms)  |
| Execute pre create operations                         | 00:00.984(ms)  |
|                                                       |                |
| aration completed. Click OK to continue to next page. |                |

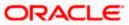

| 🛃 Repository Creation Utility - Ste                                                                                          | ep 3 of 7 : Select Components                                                                                                    |                                                                                          |                                                                                             | _ 🗆 🗙           |
|----------------------------------------------------------------------------------------------------|----------------------------------------------------------------------------------------------------|------------------------------------------------------------------------------------------|---------------------------------------------------------------------------------------------|-----------------|
| Select Components                                                                                                    |                                                                                                    |                                                                                          |                                                                                             | 11 <sup>g</sup> |
| Welcome     Create Repository     Database Connection Details     Select Components     Schema Passwords     Map Tablespaces | A Prefix groups the components ass<br>Select an existing Prefix<br>Create a new Prefix<br>Component                                                                                                    | DEV<br>Prefix can contain only alpha-n<br>start with a number and should                 | umeric characters. Prefix should not<br>not contain any special characters.<br>Schema Owner |                 |
| Completion Summary                                                                                                    | Oracle AS Repository O     Oracle AS Repository O     Oracle AS Common Scher     Metadata Service     Audit Services     Oracle AU Audit Services     Oracle AU Audit Service     Oracle AU Audit Service     Oracle AU Audit Service | nas<br>es<br>duler Service<br>nt<br>nication Services<br>structure<br>re<br>y Monitoring | DEV_MDS<br>IAU<br>ORAESS<br>DEV_SOAINFRA<br>DEV_ORABAM<br>DEV_ORASDPM                       |                 |
| Help                                                                                                    | Messages:                                                                                                    | < Be                                                                                     | nck Next > Finish                                                                           | Cancel          |

- 8. The prefix option is provided so that multiple soa schemas can be in the same instance.
- 9. Select Enterprise Content Management
  - DEV\_OCS
  - DEV\_OCSSEARCH
  - DEV\_IPM

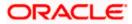

| / | Metadata Services            | 00:00.109(ms) |
|---|------------------------------|---------------|
| 1 | SOA Infrastructure           | 00:00.110(ms) |
|   | Business Activity Monitoring | 00:00.110(ms) |
|   | User Messaging Service       | 00:00.109(ms) |
|   |                              |               |
|   |                              |               |

10. Please make a note of the password / passwords being used.

| Repository C | reation Utility 🛛 🗙                                                                   |
|--------------|---------------------------------------------------------------------------------------|
| ?            | Any tablespaces that do not already exist<br>in the selected schemas will be created. |
|              | Click OK to create tablespaces.<br>Click Cancel to return to the wizard.              |
|              | <u>O</u> K <u>Cancel</u>                                                              |

| epository Creation Utility - Creating Tablespaces      |                |
|--------------------------------------------------------|----------------|
| /alidating and Creating Tablespaces                    |                |
| Check tablespace requirements for selected components  | 00:00.109(ms)  |
| Create tablespaces in the repository database          | 00:21.547(sec) |
|                                                        |                |
| peration completed. Click OK to continue to next page. |                |
|                                                        | <u>o</u> k     |

11. Tablespaces creation.

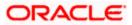

| ummary                                                                                                   |                                                                                                    |              |                 | EUSION MIDDLEWARE |
|----------------------------------------------------------------------------------------------------|----------------------------------------------------------------------------------------------------|--------------|-----------------|-------------------|
| Velcome Create Repository Database Connection Details Select Components Schema Passwords Map Tablespaces | Database details:<br>Host Name: ddhp0240.i-flex.o<br>Port: 1521<br>Service Name: ORCL.I-FLEX.CO<br>Connected As: SYS<br>Operation: Create<br>Prefix for (prefixable) Schema Ow | М            |                 |                   |
| Summary                                                                                                  | Component                                                                                                    | Schema Owner | Tablespace Type | Tablespace Name   |
| Completion Summary                                                                                       | Metadata Services                                                                                                    | DEV MDS      | Default         | DEV MDS           |
| ,                                                                                                    |                                                                                                    |              | Temp            | DEV IAS TEMP      |
|                                                                                                    |                                                                                                    |              | Additional      | None              |
|                                                                                                    | SOA Infrastructure                                                                                                    | DEV_SOAINFRA | Default         | DEV_SOAINFRA      |
|                                                                                                    |                                                                                                    |              | Temp            | DEV_IAS_TEMP      |
|                                                                                                    |                                                                                                    |              | Additional      | None              |
|                                                                                                    | Business Activity Monitoring                                                                                                    | DEV ORABAM   | Default         | DEV ORABAM        |
|                                                                                                    |                                                                                                    |              | Temp            | DEV_IAS_TEMP      |
|                                                                                                    |                                                                                                    |              | Additional      | None              |
|                                                                                                    | User Messaging Service                                                                                                    | DEV_ORASDPM  | Default         | DEV_IAS_ORASDPM   |
|                                                                                                    |                                                                                                    |              | Temp            | DEV_IAS_TEMP      |
|                                                                                                    |                                                                                                    |              | Additional      | None              |

12. Summary.

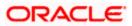

| Repository Creation Utility -                                                                                                    | Step 7 of 7 : Completion Summary                                                                                                    |                                         |                                                                        |                                                                               |
|----------------------------------------------------------------------------------------------------|----------------------------------------------------------------------------------------------------|-----------------------------------------|------------------------------------------------------------------------|-------------------------------------------------------------------------------|
| Welcome     Create Repository     Database Connection Details     Select Components     Schema Passwords     Map Tablespaces     Summary     Completion Summary | Database details:         Host Name:       localhost         Port:       1521         Service Name:       ORCL123         Connected As:       sys         Operation:       Create         RCU Logfile:       El*cuHome         Component Log Directory:       El*cuHome         Execution Time:       37 seconds         Prefix for (prefixable) Schema Owners:DE | u\log\logdir.2012-0:<br>;               | -03-05_11-57'rcu.log<br>3-05_11-57                                     |                                                                               |
|                                                                                                    | Component<br>Oracle Content Server 11g - Complete<br>Oracle Content Server 11g - Search Only<br>Oracle Imaging and Process Management                                                                                                    | Status<br>Success<br>Success<br>Success | Logfile<br>contentserver11.log<br>contentserver11search.log<br>ipm.log | Time           00:08.229(sec)           00:08.32(ms)           00:01.953(sec) |
| Help                                                                                                    |                                                                                                    |                                         | < Back Next >                                                          | Create Close                                                                  |

13. Completion Summary.

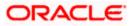

## 3. UCM Server Setup

1. Download Oracle Webcenter Content 11gR1(Version: 11.1.1.5.0), formerly known as (Oracle Enterprise Content Management) from

https://sac.us.oracle.com/download/index.html

- 2. At the right top corner there is a search box, search for string <11.1.1.5>
- 3. Search for <Enterprise Content> in the result page and found a zip which is downloadable.
- 4. Download Enterprise Content Management.

Oracle Enterprise Content Management 11g (11.1.1.5.0) (zip file 1 of 2)

Oracle Enterprise Content Management 11g (11.1.1.5.0) (zip file 2 of 2)

It provides a FTP download. Select FTP server to download.

5. Extract all the files and install them on the server machine.

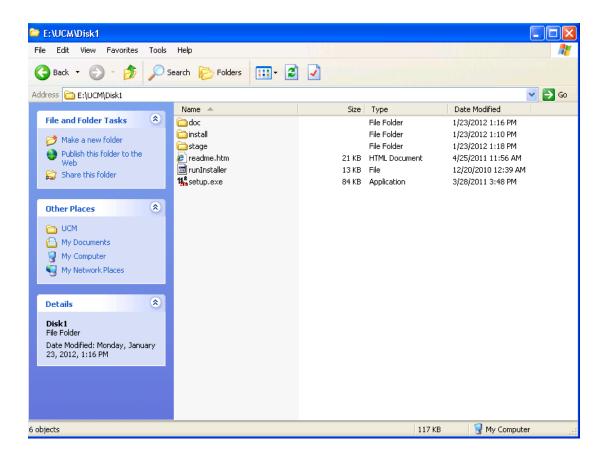

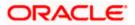

6. Click on Setup.exe available in Disk1. It will ask you for a JRE location. Specify the location as E:\UCM\JAVA\Jdk1.6.0.26\jre.

| 14 Oracle Universal Installer                                                                                                    |
|----------------------------------------------------------------------------------------------------|
| Starting Oracle Universal Installer<br>Checking if CPU speed is above 300 MHz . Actual 2327 MHz Passed<br>Checking swap space: must be greater than 512 MB . Actual 2976 MB Passed<br>Checking monitor: must be configured to display at least 256 colors Higher than<br>256 . Actual 65536 Passed<br>Preparing to launch Oracle Universal Installer from C:\DOCUME~1\AnjaliSi\LOCALS<br>~1\Temp\OraInstall2012-01-25_12-00-13PM. Please wait<br>Please specify JRE/JDK location < Ex. /home/jre >, <location>/bin/java should e<br/>xist : E:\UCM\JAVA\jdk1.6.0_26\jre_</location> |
|                                                                                                    |
|                                                                                                    |
|                                                                                                    |

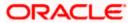

| Welcome                                                                                                    | ORACLE<br>FUSION MIDDLEWARE                                                                                                    |
|----------------------------------------------------------------------------------------------------|----------------------------------------------------------------------------------------------------|
| Welcome         Skip Software Updates         Prerequisite Checks         Installation Location         Installation Summary         Installation Progress         Installation Complete | <ul> <li>Welcome to the Oracle Fusion Middleware 11 g ECM Suite Installer.</li> <li>This installer can be used to install a new Oracle Enterprise Content Management Suite Oracle home, or to patch an existing Oracle ECM Suite Oracle home.</li> <li>If you are installing a new Oracle home: <ul> <li>Make sure you have installed a supported version of Oracle WebLogic Server 11 g</li> <li>If the products you are installing require database schemas, make sure you have created these schemas in your database.</li> <li>For more information, see the Oracle Fusion Middleware Installation Planning Guide.</li> </ul> </li> <li>Copyright (c) 1999,2011,Oracle and/or its affiliates. All rights reserved.</li> </ul> |
| Help                                                                                                    | < Back Next > Finish Cano                                                                                                    |

7. Click 'Next' to navigate to skip software updates.

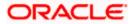

| Oracle Fusion Middleware                                               | 11g ECM Suite Installation - Step 2 of 7                                                  |   |
|------------------------------------------------------------------------|-------------------------------------------------------------------------------------------|---|
| Install Software U                                                     | pdates                                                                                    | 8 |
| Welcome     Skip Software Updates                                      | Skip Software Updates     Search My Oracle Support for Updates                            |   |
| Prerequisite Checks     Installation Location     Installation Summary | User Name:       Password:       Proxy Settings       Instrumentation                     |   |
| Installation Progress                                                  | Search Local Directory for Updates     Local Directory:     Browse     Search For Updates |   |
|                                                                        |                                                                                           |   |
|                                                                        |                                                                                           |   |
|                                                                        |                                                                                           |   |
| Help                                                                   | <u>&lt; B</u> ack <u>N</u> ext> Einish Can<br>Elapsed Time:                               | _ |

8. Click 'Next' to navigate to specify Installation Location.

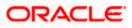

| 🖻 Oracle Fusion Middleware 11g ECM Suite Installation - Step 4 of 7                          |                                                                   |                                    |      |  |  |
|----------------------------------------------------------------------------------------------|-------------------------------------------------------------------|------------------------------------|------|--|--|
| Specify Installation Location                                                                |                                                                   |                                    |      |  |  |
| <u>Welcome</u> <u>Skip Software Updates</u> <u>Prerequisite Checks</u> Installation Location |                                                                   |                                    |      |  |  |
| Installation Summary     Installation Progress     Installation Complete                     | Oracle <u>Mi</u> ddleware Home:<br><u>O</u> racle Home Directory: | C:\bea_default  Browse Oracle_ECM1 |      |  |  |
|                                                                                              | An Application Server                                             | must already be installed.         |      |  |  |
|                                                                                              |                                                                   | < Back Next > Finish Car           | ncel |  |  |

9. Specify your Oracle Middleware home directory path and click next. Oracle Middleware version should be 10.3.5.

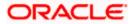

| Oracle Fusion Middleware | 11g ECM Suite Installation - Step 5 of 7                                                                   |  |  |  |  |  |
|--------------------------|----------------------------------------------------------------------------------------------------|--|--|--|--|--|
| Installation Summ        | ary ORACLE 118                                                                                             |  |  |  |  |  |
| <u>Welcome</u>           | 🖃 Install Oracle Enterprise Content Management Suite                                                       |  |  |  |  |  |
| Skip Software Updates    | Directory Details                                                                                          |  |  |  |  |  |
| Prerequisite Checks      | "Oracle Home Location: C:\Oracle\Middleware\Oracle_ECM1     Middleware Home Location: C:\Oracle\Middleware |  |  |  |  |  |
| Installation Location    | ⊡…Disk Space                                                                                               |  |  |  |  |  |
| Installation Summary     | Required: 3800 MB                                                                                          |  |  |  |  |  |
| Installation Progress    | Available: 6689 MB                                                                                         |  |  |  |  |  |
| Installation Complete    | Applications     Oracle Universal Content Management     Oracle Universal Records Management               |  |  |  |  |  |
|                          | Oracle Imaging and Process Management                                                                      |  |  |  |  |  |
|                          | Save Response File: Save                                                                                   |  |  |  |  |  |
|                          | Save Response nie. Save                                                                                    |  |  |  |  |  |
|                          | Click Install to accept this configuration and start the installation.                                     |  |  |  |  |  |
|                          | If you want to make any changes to the configuration before starting the installation,                     |  |  |  |  |  |
|                          | use the navigation pane and select the topic you want to edit.                                             |  |  |  |  |  |
| Help                     | < Back Next > Install Cancel                                                                               |  |  |  |  |  |
|                          | Elapsed Time: 1m 11s                                                                                       |  |  |  |  |  |

10. Click on Install button to accept this configuration and start the Installation.

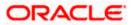

| 🖸 Oracle Fusion Middleward                    | e 11g ECM Suite Installation - Step 6 of 7                                                       |  |  |  |  |
|-----------------------------------------------|--------------------------------------------------------------------------------------------------|--|--|--|--|
| Installation Progra                           | ess ORACLE 118                                                                                   |  |  |  |  |
| ♀ Welcome                                     | Progress                                                                                         |  |  |  |  |
| Skip Software Updates                         | 100%                                                                                             |  |  |  |  |
| Prerequisite Checks                           | Completed<br>Install Log C:\Program Files\Oracle\Inventory\logs\install2012-01-23_04-30-59PM.log |  |  |  |  |
| Installation Location                         | Installation Successful                                                                          |  |  |  |  |
| Installation Summary                          | Starting execution of post install scripts                                                       |  |  |  |  |
| Installation Progress                         | Execution of post install scripts completed                                                      |  |  |  |  |
| Installation Complete                         |                                                                                                  |  |  |  |  |
| Oracle Fusion Middleware Extreme Productivity |                                                                                                  |  |  |  |  |
|                                               | ORACLE                                                                                           |  |  |  |  |
| Help                                          | < Back Next > Finish Cancel                                                                      |  |  |  |  |
|                                               | Elapsed Time: 11m 16s                                                                            |  |  |  |  |

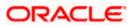

| Oracle Fusion Middleware | 11g ECM Suite Installation - Step 7 of 7                                                                                                    |  |  |  |
|--------------------------|----------------------------------------------------------------------------------------------------|--|--|--|
| Installation Compl       | ete ORACLE 118                                                                                                    |  |  |  |
| Q Welcome                | 🖃 Install Oracle Enterprise Content Management Suite                                                                                                    |  |  |  |
| Skip Software Updates    | Directory Details                                                                                                    |  |  |  |
| Prerequisite Checks      | Oracle Home Location: C:\Oracle\Middleware\Oracle_ECM1     Middleware Home Location: C:\Oracle\Middleware                                                                                                    |  |  |  |
| Installation Location    | -Disk Space                                                                                                    |  |  |  |
| Installation Summary     | Used: 3800 MB                                                                                                    |  |  |  |
| Installation Progress    | Available: 2889 MB                                                                                                    |  |  |  |
| Installation Complete    | Applications     Oracle Universal Content Management     Oracle Universal Records Management     Oracle Information Rights Management     Save Installation Configuration:     Save Oracle ECM Suite Installation completed successfully |  |  |  |
| Help                     | < Back Next > Finish Cancel                                                                                                    |  |  |  |
|                          | Elapsed Time: 11m 31s                                                                                                    |  |  |  |

11. To verify the installation, Click on start, navigate to All programs and then to ECM 11g home.

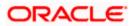

## 4. Configuring the ECM application server:

### 4.1 Introduction

New domain can be configured or an existing domain can be extended with Oracle ECM suite components.

#### 4.2 New Domain Configuration

1. Run Configure Application server.

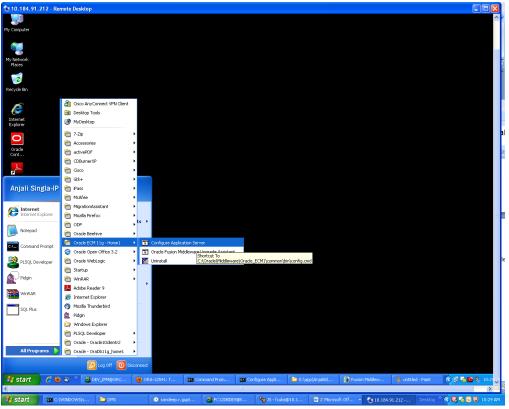

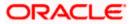

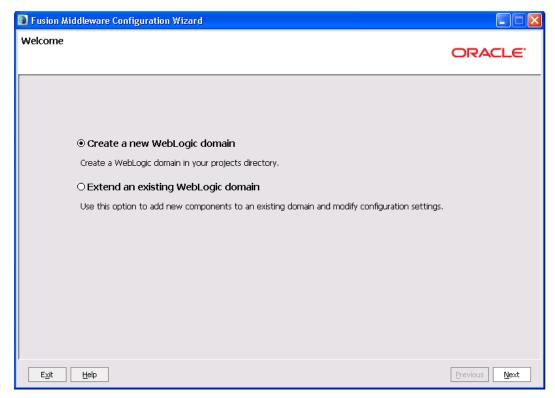

2. Create a new domain / extend an existing domain to include ECM suite components.

| Fusion Middleware Configuration Wizard                                                                                                    |               |
|----------------------------------------------------------------------------------------------------|---------------|
| Select Domain Source                                                                                                    | ORACLE        |
| Generate a domain configured automatically to support the following produces of the following produces of the following | cts:          |
| Basic WebLogic Server Domain - 10.3.4.0 [wlserver_10.3] *                                                                                                    | <b></b>       |
| Oracle Imaging and Process Management - 11.1.1.0 [Oracle_ECM1]                                                                                                    |               |
| Oracle Universal Records Management - 11.1.1.0 [Oracle_ECM1]                                                                                                    |               |
| Oracle Universal Content Management - Inbound Refinery - 11.1.1.0 [Oracle_ECM1]                                                                                                    |               |
| ☑ Oracle Universal Content Management - Content Server - 11.1.1.0 [Oracle_ECM1]                                                                                                    |               |
| Oracle Information Rights Management - 11.1.1.0 [Oracle_ECM1]                                                                                                    |               |
| ✓ Oracle Enterprise Manager - 11.1.1.0 [oracle_common]                                                                                                    |               |
| Oracle Universal Content Management - SSXA Server - 11.1.1.0 [Oracle_ECM1]                                                                                                    |               |
| Oracle W5M Policy Manager - 11.1.1.0 [oracle_common]                                                                                                    |               |
| Oracle JRF WebServices Asynchronous services - 11.1.1.0 [oracle_common]                                                                                                    |               |
| ☑ Oracle JRF - 11.1.1.0 [oracle_common]                                                                                                    |               |
| Basic WebLogic SIP Server Domain - 10.3.4.0 [wlserver_10.3]                                                                                                    |               |
| WebLogic Advanced Web Services for JAX-RPC Extension - 10.3.4.0 [wlserver_10.3]                                                                                                    |               |
| WebLogic Advanced Web Services for JAX-WS Extension - 10.3.4.0 [wlserver_10.3]                                                                                                    | <b>v</b>      |
| O Base this domain on an existing template                                                                                                    |               |
| Template location: C:\Oracle\Middleware                                                                                                    | wse           |
| Exit                                                                                                    | Previous Next |

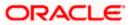

3. On selecting Oracle IPM and UCM (Content Server) it automatically selects Oracle Enterprise Manager and Oracle JRF.

| Fusion Middleware Configuration Wize | ard                                             |         |               |
|--------------------------------------|-------------------------------------------------|---------|---------------|
| Specify Domain Name and Location     |                                                 |         | ORACLE        |
|                                      |                                                 |         |               |
| Enter the nar                        | me and location for the domain and its applic   | ations: |               |
| Domain name:                         | domain1                                         |         |               |
| Domain location:                     | C:\Oracle\Middleware\user_projects\domains      | Browse  |               |
| Application location:                | C:\Oracle\Middleware\user_projects\applications | Browse  |               |
|                                      |                                                 |         |               |
| E <u>x</u> it <u>H</u> elp           |                                                 |         | Previous Next |

| Fusion Middleware Conf  | iguration Wizard                        |               |
|-------------------------|-----------------------------------------|---------------|
| Configure Administrato  | r User Name and Password                | ORACLE        |
| ♂ Discard Changes       |                                         |               |
| *Name:                  | weblogic7                               |               |
| *User password:         | ******                                  |               |
| *Confirm user password: | ****                                    |               |
| Description:            | This user is the default administrator. |               |
|                         |                                         |               |
|                         |                                         |               |
|                         |                                         |               |
|                         |                                         |               |
|                         |                                         |               |
|                         |                                         |               |
|                         |                                         |               |
|                         |                                         |               |
|                         |                                         |               |
| Exit Help               |                                         | Previous Next |
| CZir Teih               |                                         | Erevious Mexc |

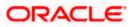

4. Configure Administrator user / password.

| Fusion Middleware Configuration Wizard                                                                                                    |                                                                                                    |
|----------------------------------------------------------------------------------------------------|----------------------------------------------------------------------------------------------------|
| Configure Server Start Mode and JDK                                                                                                    | ORACLE                                                                                                    |
| Before putting your domain into production, make sure that<br>Production Environment' in the WebLogic Server documental                                                                                    | the production environment is secure. For more information, see the topic 'Securing a tion.                                                                                                    |
| WebLogic Domain Startup Mode                                                                                                    | JDK Selection                                                                                                    |
| Development Mode<br>Utilize boot.properties for username<br>and password and poll for applications<br>to deploy.<br>Sun JDK recommended for better startup<br>performance during iterative<br>development. | Available JDKs      JRockit SDK 1.6.0_24 @ C:\Oracle\Middleware\jrockit_160_;      JRockit SDK 1.6.0_17 @ C:\Oracle\Middleware\jrockit_160_      Sun SDK 1.6.0_24 @ C:\Oracle\Middleware\jdk160_24      Sun SDK 1.6.0_18 @ C:\Oracle\Middleware\jdk160_18 |
| Production Mode<br>Require the entry of a username and<br>password and do not poll for<br>applications to deploy.<br>WebLogic JRockit JDK recommended for<br>better runkime performance and<br>management. | Other JDK Location: Browse Browse                                                                                                    |
| Exit Help                                                                                                    | Previous Next                                                                                                    |

5. Select jdk depending on the startup mode.

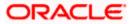

| Fusion Middleware Configuration Wizard |                          |                          |                           |                                       |                         |                           |                 |
|----------------------------------------|--------------------------|--------------------------|---------------------------|---------------------------------------|-------------------------|---------------------------|-----------------|
| Conf                                   | igure JDB <sup>,</sup>   | C Component S            | chema                     |                                       |                         |                           | ORACLE          |
| Note                                   | : Change onl             | y the input fields below | v that you wish to modify | and values will be applie             | d to all selected       | l rows.                   |                 |
|                                        | Vendor:                  | Oracle                   |                           |                                       | DBMS/Serv               | ice: Varies among co      | mponent schemas |
|                                        | Driver:                  | *Oracle's Driver (Thi    | n) for Service connection | ns; Versions:9.0.1 and la             | ▼ Host Na               | me: localhost             |                 |
| Sc                                     | hema Owner:              | Varies among compor      | nent schemas              |                                       | Р                       | ort: 1521                 |                 |
| Schei                                  | ma Password:             | ****                     |                           |                                       |                         |                           |                 |
|                                        |                          | Configure selected       | component schemas as      | RAC multi data source sc<br>Host Name | hemas in the ne<br>Port | xt panel.<br>Schema Owner | Schema Password |
|                                        | UCM Schem                | a                        | service_name              | localhost                             | 1521                    | DEV_OCS                   | ***             |
|                                        | IPM Schema               | I                        | orcl                      | localhost                             | 1521                    | DEV_IPM                   | ****            |
|                                        |                          |                          |                           |                                       |                         |                           |                 |
| E                                      | E <u>x</u> it <u>H</u> e | łp                       |                           |                                       |                         |                           | Previous Next   |

- 6. Provide the db parameters used during schema creation(RCU Utility)
- 7. Specify your hostname and schema password of both UCM and IPM schema. Also specify the correct DBMS/Service name.

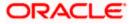

| Fusion Midd                                                   | leware Configuration Wiza                    | rd 🔳                                                                                 |
|---------------------------------------------------------------|----------------------------------------------|--------------------------------------------------------------------------------------|
| est JDBC Co                                                   | omponent Schema                              | ORACLE                                                                               |
| Status                                                        |                                              | JDBC Connection URL                                                                  |
|                                                               | UCM Schema<br>IPM Schema                     | jdbc:oracle:thin:@localhost:1521/ORCL123<br>jdbc:oracle:thin:@localhost:1521/ORCL123 |
|                                                               |                                              |                                                                                      |
| Select All                                                    | Unselect All Test Connections                | ]                                                                                    |
| URL=jdbc:ora<br>User=DEV_IPf<br>Password=***<br>SQL Test=sele | *******<br>ect 1 from schema_version_registr | 3 y where owner=(select user from dual) and mr_type='IPM' and version='11.1.1.2.1'   |
| CFGFWK-2085                                                   | i0: Test Successful!                         | •                                                                                    |

8. Test the database connectivity

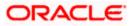

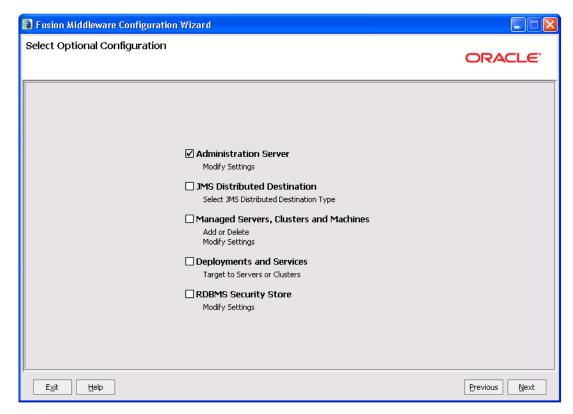

9. Select the Administration Server

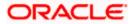

| 🗟 Fusion Middlewa                   | 📱 Fusion Middleware Configuration Wizard |               |  |  |  |  |
|-------------------------------------|------------------------------------------|---------------|--|--|--|--|
| Configure the Administration Server |                                          |               |  |  |  |  |
| C Discard Changes                   |                                          |               |  |  |  |  |
| *Name:                              | AdminServer                              |               |  |  |  |  |
| *Listen address:                    | All Local Addresses                      | <b>▼</b>      |  |  |  |  |
| Listen port:                        | 7001                                     |               |  |  |  |  |
| SSL listen port:                    | N/A                                      |               |  |  |  |  |
| SSL enabled:                        |                                          |               |  |  |  |  |
|                                     |                                          |               |  |  |  |  |
|                                     |                                          |               |  |  |  |  |
|                                     |                                          |               |  |  |  |  |
|                                     |                                          |               |  |  |  |  |
|                                     |                                          |               |  |  |  |  |
|                                     |                                          |               |  |  |  |  |
|                                     |                                          |               |  |  |  |  |
|                                     |                                          |               |  |  |  |  |
|                                     |                                          |               |  |  |  |  |
| E <u>x</u> it <u>H</u> elp          | ]                                        | Previous Next |  |  |  |  |

10. Configure the admin server.

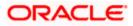

| Configuration Summary         Summary Werk:       Optionment         Summary Werk:       Optionment         Summary Werk:       Option                                                                                                    | Fusion Middleware Configuration Wizard                              |                                                                                                    |                                                                                                    |                                          | l                                   |
|----------------------------------------------------------------------------------------------------|---------------------------------------------------------------------|----------------------------------------------------------------------------------------------------|----------------------------------------------------------------------------------------------------|------------------------------------------|-------------------------------------|
| Summary Verw<br>Delaysment Verw Construction of the end of the end o | onfiguration Summary                                                |                                                                                                    |                                                                                                    |                                          | ORACL                               |
| Server       Administerver         Server       Service         Service       Service         Service       Service         Additiodes Service       Service         Service       Concelevice         Service       Service         Service       Service         Service       Service         Service       Service         Service       Service         Service       Service                                                                                                    | Summary View:                                                       | <b>_</b>                                                                                                    | Details pane b                                                                                              | pelow. You can make limited adjustmer    | ts by clicking Previous to return I |
| Server       Petersis         Service       Service         Service       Service                                                                                                    |                                                                     | ects'idomair                                                                                                    |                                                                                                    |                                          |                                     |
| AdminServer       Attribute       Value         Service       Service       Basic WebLogic Server Jomain         Description       Create a basic WebLogic Server Jomain         Description       Create a basic WebLogic Server Jomain         Description       Create a basic WebLogic Server Jomain         Description       Create a basic WebLogic Server Jomain         Description       Create a basic WebLogic Server Jomain         Description       Create SOA Suite         Description       Create SOA Suite         Description       Create SOA Suite         Description       Create SOA Suite         Description       Create SOA Suite         Description       Create SOA Suite         Description       Create SOA Suite         Description       Create SOA Suite         Description       Create Soard         Description       Create Soard         Description       Create Soard         Description       Create Basic WebLogic Server Jonation         Location       Clocate Manager         Description       Description         Description       Basic Manager         Description       Description         Description       Basic Manager         Desc                                                                                                    |                                                                     |                                                                                                    | Details                                                                                                    |                                          |                                     |
| Service       Service         Service       Service                                                                                                    |                                                                     |                                                                                                    |                                                                                                    |                                          |                                     |
| Image: Statubor Class       Description       Order a Dask velocity server domain windout its damps and the status of the status of the                                                    |                                                                     |                                                                                                    |                                                                                                    | -                                        | and the second second second second |
| Image: Control of the second of the second of the secon                                  |                                                                     |                                                                                                    |                                                                                                    | -                                        | ain without installing sample appli |
| OMSSNutdown       Image: Cracker Sold Suite         Image: Cracker Sold Suite       Description         Image: Cracker Sold Suite       Description         Image: Cracker                                                                                                    |                                                                     |                                                                                                    |                                                                                                    |                                          | common\templates\domains\wls        |
| Preparing       Extraction Context Survey         Extracting Domain Contexts       Sorright Contexts         Content       Progress:         Image: Survey Context Survey       100%                                                                                                    |                                                                     |                                                                                                    | Location                                                                                                    | citer destradements finder for _rere     | (common (completes (doments ( ma    |
| Image: Startup Class       Oracle Corporation         Image: ODU-Startup       Author       Oracle Enterprise Manager         Image: ODU-Startup       Name       Oracle Enterprise Manager         Image: ODU-Startup       Name       Oracle Enterprise Manager         Image: ODU-Startup       Name       Oracle Enterprise Manager         Image: ODU-Startup       Description       Enterprise Manager         Image: ODU-Startup       Description       Enterprise Manager         Image: ODU-Startup       Description       Enterprise Manager         Image: ODU-Startup       Description       Enterprise Manager         Image: ODU-Startup       Description       Enterprise Manager         Image: ODU-Startup       Name       enterprise Manager         Image: ODU-Startup       Name       enterprise Manager         Image: ODU-Startup       Name       enterprise Manager         Image: ODU-Startup       Name       enterprise Manager         Image: ODU-Startup       Name       enterprise Manager         Image: ODU-Startup       Name       enterprise Manager         Image: ODU-Startup       Name       enterprise Manager         Image: ODU-Startup       Name       enterprise Manager         Image: ODU-Startup       Enterpri                                                                                                    | E- Tartup Class                                                     |                                                                                                    | Name                                                                                                    | Oracle SOA Suite                         |                                     |
| City add/Middleware(Oracle_SOA1(common(templates)application         OUL-Startup         Awdit Loader Startup Class         Awdit Loader Startup Class         Awdit Loader Startup Class         Difference         Difference                                                                                                    |                                                                     |                                                                                                    | Description                                                                                                 | Oracle SOA Suite Extension Template      | •                                   |
| Audit Loader Startup Class         MW Framework Startup Class         DVC-Startup         DVC-Startup         Preprint         Extracting Domain Contents         Creating Domain Information         String Domain Information         String Domain Information         String Domain Information         String Domain Information         String Domain Information                                                                                                    | JPS Startup Class                                                   |                                                                                                    | Author                                                                                                    |                                          |                                     |
| Audit Loader Startup Class         MMT Application Context Startup         DSC-Startup         DSC-Startup         DSC Date Source         DSC Date Source                                                                                                    |                                                                     |                                                                                                    | Location                                                                                                    | C:\Oracle\Middleware\Oracle_SOA1\        | common\templates\applications\c     |
| AWT Application Context Startup         MM Framework Startup Class         MG: Startup         DBC Data Source         DBC Data Source         DBC Data Source         Egit         Help         Previous         Egit         Progress:         Image: Source         Progress:         Dock         Dock         Dock         Dock         Discons         Conside Conservation         Conside Conservation         Conside Conservation         Conside Conservation         Conside Conservation         Conside Conservation         Conside Conservation         Conside Conservation         Conside Conservation         Conside Conservation         Conside Conservation         Conside Conservation         Conservation         Conservation         Conservation         Conservation         Conservation         Conservation         Conservation         Conservation         Conservation         Conservation         Conservation         Conservation                                                                                                    |                                                                     | Class                                                                                                    | New                                                                                                    | Outrada Estamatica **                    |                                     |
| MX Framework Startup Class<br>JOC-Startup<br>DDC       Author Crede Corporation<br>Location C:\foracle\filddleware\oracle_common\common\templates\applies<br>Name emasTemplate<br>Description emas plugin Template<br>Author Crede Correction         Exit       tdep         Exit       tdep         Previous       Previous                                                                                                    |                                                                     |                                                                                                    |                                                                                                    |                                          |                                     |
| DC-Startup<br>DMS-Startup<br>DMS-Startup       Ducation       Ci(Vradel/Middleware(oracle_common/common/co                                              |                                                                     |                                                                                                    |                                                                                                    |                                          |                                     |
| Image: Startup       Image: Startup         Image: Startup       Image: Startup         Image: Startup       Image: Sta                                                                                                    |                                                                     |                                                                                                    |                                                                                                    |                                          | n\common\templates\annlications     |
| Image: DBC Data Source       Name emasTemplate         Description emas plugin Template       Image: Description emas plugin Template         Image: DBC Data Source       Previous         Exit       Help       Previous         Fusion Middleware Configuration Wizard       Image: Description emas plugin Template         eating Domain       Progress:         Image: Domain Contents       100%         Progress:       100%         Progress:       100%         Domain Contents       String Substring Domain Contents         String Domain Information       String Substring Temas Information         String Domain Contents       Domain Information         String Domain Contents       Domain Contents         Correcter       Domain Contents         Domain Contents       Domain Information         String Domain Content Tells       Performing Post Domain Content Tells         Derroming Post Domain Content Tells       Performing Post Domain Content Tells         Domain Created Successfully!       Domain Created Successfully!         Domain Created Successfully!       Domain Created Successfully!         Domain Created Successfully!       Domain Created Successfully!         Domain Created Successfully!       Domain Created Successfully!                                                                                                    |                                                                     |                                                                                                    | Location -                                                                                                  |                                          |                                     |
| Image: DBC Data Source       Description       Exerciption       Emerget Conservation         Image: DBC Data Source       Image: Description       Emerget Conservation         Image: DBC Data Source       Image: Description       Emerget Conservation         East       Help       Previous       Image: Description         Fusion Middleware Configuration Wizard       Image: Description       Image: Description         eating Domain       Progress:       Image: Description       Image: Description         Image: Description       Preparing,       Extracting Domain Contents,       Seving the Domain Information,         Seving Domain Formation       Seving Domain Information,       Seving Substituting Domain Creation Tasks,       Performing OS Specific Tasks,         Performing OS Specific Tasks,       Performing OS Specific Tasks,       Performing Post Domain Creation Tasks,         Domain Location: C:\Oracle\Middleware\user_projects\idomains\base_domain       Admin Server URL: http://dddlD203:7001                                                                                                    |                                                                     |                                                                                                    | Name                                                                                                    | emasTemplate                             |                                     |
| Ext       Help         Ext       Help         Fusion Middleware Configuration Wizard       Image: Contents of the second second se                                                                                                    |                                                                     |                                                                                                    | Description                                                                                                 | emas plugin Template                     |                                     |
| Exit       Help       Previous         Fusion Middleware Configuration Wizard       Image: Configuration Wizard       Image: Configuration Wizard         eating Domain       Image: Configuration Wizard       Image: Configuration Wizard         Preparing       Image: Configuration Wizard       Image: Configuration Wizard         Preparing       Extracting Domain Contents       100%         Preparing       Extracting Domain Contents       Storing Domain Security Information         Storing Domain Information       Storing Domain Information       Storing Domain Information         Storing Domain Information       Storing Domain Information       Storing Domain Information         Storing Domain Information       Storing Domain Information       Storing Domain Information         Storing Domain Information       Storing Domain Information       Storing Domain Information         Storing Domain Information       Storing Domain Information       Storing Domain Information         Domain Location: C:\Oracle(Middleware\user_projects\domains\base_domain Admin Server URL: http://ddl0203:7001       Domain Secure Visit Information                                                                                                    |                                                                     |                                                                                                    | Author                                                                                                    | Orada Corporation                        | Γ                                   |
| Preparing         Extracting Domain Contents         Creating Domain Security Information         Saving the Domain Information         Storing Domain Thformation         Storing Domain Thformation         Storing Domain Thformation         Storing Domain Thformation         Storing Domain Information         Storing Domain Thformation         Storing Domain Thformation         Storing Specific Tasks         Performing OS Specific Tasks         Performing Post Domain Creation Tasks         Domain Created Successfully!         Domain Location: C:\Oracle\Middleware\user_projects\domains\base_domain         Admin Server URL: http://dddl0203:7001                                                                                                    | eating Domain                                                       |                                                                                                    |                                                                                                    |                                          | ORACLE                              |
| Extracting Domain Contents<br>Creating Domain Security Information         Saving the Domain Information         String Domain Information         String Domain Information         String Substituting Domain Files         Performing Post Domain Created Tasks         Domain Created Successfully!         Domain Location: C:\Oracle\Middleware\user_projects\domains\base_domain         Admin Server URL: http://dddl0203:7001                                                                                                    |                                                                     | Progres                                                                                                    | 55:                                                                                                    | 100%                                     |                                     |
|                                                                                                    | Extra<br>Creat<br>Savin<br>String<br>Perfo<br>Doma<br>Doma<br>Admir | icting Domain Cor<br>ing Domain Secur<br>ig the Domain Inf<br>ing Domain Inform<br>g Substituting Dor<br>irming OS Specific<br>irming Post Doma<br>ain Created Succe<br>ain Location: C:\C | rity Information<br>formation<br>main Files<br>c Tasks<br>in Creation Task<br>essfully!<br>Dracle\Middlewar | s<br>e\user_projects\domains\base_domain | Start Admin Server                  |
| Exit Help Previous Done                                                                                                    | Exit Help                                                           |                                                                                                    |                                                                                                    |                                          | Previous Done                       |

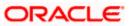

### 5. Checking the Deployment Summary

- 1. Open the Administrative Console of WEBLOGIC SERVER:
- 2. Open an internet browser and type the WEBLOGIC Admin Console URL Address of the server.

#### e.g.: http://localhost:7001/console.

The following screen is displayed:

| Oracle WebLogic Server Administration Console - Windows Internet Explorer                                                                                                    |                                                                                          |
|----------------------------------------------------------------------------------------------------|------------------------------------------------------------------------------------------|
| E http://localhost:7001/console/login/LoginForm.jsp                                                                                                    | Google P                                                                                 |
| Elle Edit View Favorites Iools Help                                                                                                    |                                                                                          |
| Cracle WebLogic Server Administration Console                                                                                                    | 🟠 🔹 🔝 👘 🖶 Page 🔹 🎯 Tgols 🗸                                                               |
| ORACLE<br>WebLogic Server® 11g<br>Administration Console                                                                                                    |                                                                                          |
|                                                                                                    | Welcome Log in to work with the WebLogic Server domain Username: Password: Log in Log in |
|                                                                                                    |                                                                                          |
|                                                                                                    |                                                                                          |
| WebLogic Server Version: 10.3.1.0<br>Copyright 15 1956,2039, Oracle and/or its affiliates. All rights reserved.<br>Oracle is a registered trademark of Drocke Corporation and/or its affiliates. Other names may be trademark | of their respective owners.                                                              |
|                                                                                                    | Contraintespectre contraint                                                              |

- 3. Login to Administrative Console.
- 4. Enter WEBLOGIC administrator username/password and press Login.

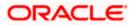

| 🖉 Oracle WebLogic Server Administration Console - Windows Internet Explorer                                                            |                  |                                 |                            |
|----------------------------------------------------------------------------------------------------|------------------|---------------------------------|----------------------------|
| E http://localhost:7001/console/loginForm.jsp                                                                                          |                  | Google                          | P -                        |
| Elle Edit View Favorites Iools Help                                                                                                    |                  |                                 |                            |
| 😪 🏟 🍘 Oracle WebLogic Server Administration Console                                                                                    |                  | 🟠 • 📾 • 🖶 • 🔂 Ba                | ige 🔹 🎯 T <u>o</u> ols 👻 🥍 |
| ORACLE<br>WebLogic Server® 11g<br>Administration Console                                                                               |                  |                                 | ^                          |
|                                                                                                    |                  | Welcome                         |                            |
|                                                                                                    | Log in to work v | vith the WebLogic Server domain |                            |
|                                                                                                    | Username:        | weblogic                        |                            |
|                                                                                                    | Password:        | ••••••                          |                            |
|                                                                                                    |                  | LO                              |                            |
| WebLogic Server Varsion: 10.3.1.0<br>Copyright © 19%52009, Oracle and/or its affiliates. All rights reserved.                          |                  |                                 |                            |
| Oracle is a registered trademark of Oracle Corporation and/or its affiliates. Other names may be trademarks of their respective owners |                  | Second Intranet                 | •<br>•<br>100% •           |
| Done                                                                                                    | - 16 B           | S Local intranet                | vq 100% ♥                  |

5. Click on deployments.

6. Also, start managed servers UCM\_server1 and then IPM\_server1 through command prompt.

For ex: C:\Oracle\Middleware\user\_projects\domains\domain2\bin\startManagedWebLogic.cmd <UCM server name>

C:\Oracle\Middleware\user\_projects\domains\domain2\bin\startManagedWebLogic.cmd <IPM server name>

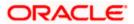

| 🕘 🕞 🕶 😅 🗶 🔂 🚺 http://w                                                                                                    | localhos | t:7001/console/console.port                                                                                                    | al?_nfpb=true&_pageLabel=App                                           | DeploymentsControlPage                                            |                                                                                                    |                                        | 습 - 🔧 -                                                                                                    | Google                                                                                                    |
|----------------------------------------------------------------------------------------------------|----------|----------------------------------------------------------------------------------------------------|------------------------------------------------------------------------|-------------------------------------------------------------------|----------------------------------------------------------------------------------------------------|----------------------------------------|----------------------------------------------------------------------------------------------------|----------------------------------------------------------------------------------------------------|
| Most Visited 📄 Getting Started 脑 Latest He                                                                                                    | eadlines |                                                                                                    |                                                                        |                                                                   |                                                                                                    |                                        |                                                                                                    |                                                                                                    |
| McAfee'                                                                                                    |          |                                                                                                    |                                                                        |                                                                   |                                                                                                    |                                        |                                                                                                    |                                                                                                    |
| Summary of Deployments - dom 🔯                                                                                                    | 0        | racle Imaging and Process M                                                                                                    | anagement 🖂 🕂                                                          |                                                                   |                                                                                                    |                                        |                                                                                                    |                                                                                                    |
|                                                                                                    | Admir    | nistration Console                                                                                                    |                                                                        |                                                                   |                                                                                                    |                                        |                                                                                                    | Ç                                                                                                    |
| ange Center                                                                                                    |          | Home Log Out Preference                                                                                                    | s 🔤 Record Help                                                        | Q                                                                 |                                                                                                    |                                        | Welcom                                                                                                    | e, weblogic1 Connected to: domai                                                                                |
| ew changes and restarts                                                                                                    | н        | ome »Summary of Deploymen                                                                                                    | ts »imaging/ws »Summary of Depl                                        | oyments »imaging »imaging/ws                                      | Summary of Deployme                                                                                                    | nts »Summary                           | of Servers >Summary of Deplo                                                                                                    | yments                                                                                                    |
| onfiguration editing is enabled. Future<br>langes will automatically be activated as you                                                                                                    | Sur      | nmary of Deployments                                                                                                    |                                                                        |                                                                   |                                                                                                    |                                        |                                                                                                    |                                                                                                    |
| odify, add or delete items in this domain.                                                                                                    | Ca       | ontrol Monitoring                                                                                                    |                                                                        |                                                                   |                                                                                                    |                                        |                                                                                                    |                                                                                                    |
| main Structure                                                                                                    |          |                                                                                                    |                                                                        |                                                                   |                                                                                                    |                                        |                                                                                                    |                                                                                                    |
| main2                                                                                                    |          | This page displays a list of Jar<br>(redeployed), or deleted from                                                                                                    | va EE applications and stand-alor<br>the domain by first selecting the | e application modules that have<br>application name and using the | e been installed to this<br>e controls on this page                                                                                                    | domain. Insta                          | led applications and modules o                                                                                                    | an be started, stopped, updated                                                                                 |
| Servers                                                                                                    |          |                                                                                                    | module for deployment to targe                                         |                                                                   |                                                                                                    |                                        |                                                                                                    |                                                                                                    |
| Clusters                                                                                                    | L . '    | ro instali a new application or                                                                                                    | module for deployment to targe                                         | s in this domain, tack the trace                                  | a buccan.                                                                                                    |                                        |                                                                                                    |                                                                                                    |
|                                                                                                    |          |                                                                                                    |                                                                        |                                                                   |                                                                                                    |                                        |                                                                                                    |                                                                                                    |
| Migratable Targets<br>Coherence Servers                                                                                                    |          | Eustomize this table                                                                                                    |                                                                        |                                                                   |                                                                                                    |                                        |                                                                                                    |                                                                                                    |
| Coherence Clusters                                                                                                    | D        | eployments                                                                                                    |                                                                        |                                                                   |                                                                                                    |                                        |                                                                                                    |                                                                                                    |
| Machines                                                                                                    |          |                                                                                                    |                                                                        |                                                                   |                                                                                                    |                                        |                                                                                                    |                                                                                                    |
| Work Managers                                                                                                    |          | Install Update Dele                                                                                                    | te Start v Stop v                                                      |                                                                   |                                                                                                    |                                        | Sho                                                                                                    | owing 1 to 45 of 45 Previous   Next                                                                             |
| Startup and Shutdown Classes Deployments                                                                                                    |          | Name 🗠                                                                                                    |                                                                        |                                                                   | State                                                                                                    | Health                                 | Туре                                                                                                    | Deployment Order                                                                                                |
| Services                                                                                                    |          | Adf.oracle.businesse                                                                                                    | dtor(1.0,11.1.1.2.0)                                                   |                                                                   | Active                                                                                                    |                                        | Library                                                                                                    | 100                                                                                                    |
| Security Realms                                                                                                    |          | adf.oracle.domain(1                                                                                                    | .0,11.1.1.2.0)                                                         |                                                                   | Active                                                                                                    |                                        | Library                                                                                                    | 100                                                                                                    |
| u de t                                                                                                    |          | -                                                                                                    |                                                                        |                                                                   |                                                                                                    |                                        |                                                                                                    |                                                                                                    |
| w do I                                                                                                    |          | Adf.oracle.domain.w                                                                                                    | ebapp(1.0,11.1.1.2.0)                                                  |                                                                   | Active                                                                                                    |                                        | Library                                                                                                    | 100                                                                                                    |
| Install an Enterprise application                                                                                                    | ĿЕ       |                                                                                                    |                                                                        |                                                                   |                                                                                                    | <b>√</b> ок                            |                                                                                                    |                                                                                                    |
| install an Enterprise application<br>Configure an Enterprise application                                                                                                    |          | B      DMS Application (                                                                                                    |                                                                        |                                                                   | Active                                                                                                    | ✓ ок                                   | Web Application                                                                                                    | 5                                                                                                    |
| install an Enterprise application<br>Configure an Enterprise application<br>Jpdate (redeploy) an Enterprise application<br>Sant and stop a deployed Enterprise                                                                                                    |          | DMS Application (     DMS Application (                                                                                                    |                                                                        |                                                                   | Active<br>Active                                                                                                    | ≪ок<br>≪ок                             | Web Application<br>Enterprise Application                                                                                                 | 5<br>400                                                                                                    |
| install an Enterprise application<br>Configure an Enterprise application<br>Jpdate (redeploy) an Enterprise application<br>Start and stop a deployed Enterprise<br>application<br>donator the modules of an Enterprise                                                                                                    |          | B     OMS Application (       B     Tem       C     Tem       C     Tem                                                                                                    |                                                                        |                                                                   | Active<br>Active<br>Active                                                                                                    |                                        | Web Application<br>Enterprise Application<br>Library                                                                                      | 5<br>400<br>100                                                                                                 |
| n as um<br>install an Enterprise application<br>Configure an Enterprise application<br>Joddae (redsploy) an Enterprise application<br>Start and stop a deployed Enterprise<br>application<br>Voritor the modules of an Enterprise<br>application                                                                                                    |          | B DMS Application (     B Common and a common and a common and a  |                                                                        |                                                                   | Active<br>Active<br>Active<br>Active                                                                                                    |                                        | Web Application<br>Enterprise Application<br>Library<br>Library                                                                           | 5<br>400<br>100<br>100                                                                                          |
| Install an Enterprise application<br>Install an Enterprise application<br>Induite (redeploy) an Enterprise application<br>Start and stop a depoyed Enterprise<br>application<br>Vortrot the modules of an Enterprise<br>application<br>Deploy EXB modules                                                                                                    |          | B     OMS Application (       B     Tem       C     Tem       C     Tem                                                                                                    |                                                                        |                                                                   | Active<br>Active<br>Active                                                                                                    |                                        | Web Application<br>Enterprise Application<br>Library                                                                                      | 5<br>400<br>100                                                                                                 |
| In tail an Enterprise application<br>Configure an Enterprise application<br>Data and data a deployed Enterprise<br>application<br>details of the modules of an Enterprise<br>application<br>application<br>Deploy EIB modules<br>Install a Web application                                                                                                    |          | B      DMS Application (     B      mem     emai      emai      emore                                                                                                    |                                                                        |                                                                   | Active<br>Active<br>Active<br>Active                                                                                                    |                                        | Web Application<br>Enterprise Application<br>Library<br>Library                                                                           | 5<br>400<br>100<br>100                                                                                          |
| ntalian Enterprise application<br>Configure an Enterprise application<br>Spotale (redeploy) an Enterprise application<br>star and scope a objective former<br>polication<br>fontor the modules of an Enterprise<br>application<br>fontor the application<br>ntali a Web application                                                                                                    |          | B      DMS Application (     B      mem     emai      emai      emore                                                                                                    | 11.1.1.0)                                                              |                                                                   | Active<br>Active<br>Active<br>Active<br>Active                                                                                                    | 🖋 ок                                   | Web Application<br>Enterprise Application<br>Library<br>Library<br>Library                                                                | 5<br>400<br>100<br>100<br>100                                                                                   |
| tellan Enterprise application<br>configure an Enterprise application<br>ipdale (redeploy) an Enterprise application<br>kate and scope adopted Enterprise<br>opplication<br>contror the modules of an Enterprise<br>opplication<br>exploy DEB modules<br>netall a Web application<br>term Status<br>bth of Running Servers                                                                                                    |          | O OFF Construction     O OFF Construction     OFF Construction     OFF Construction     OFF Construction     OFF Construction     OFF Construction     OFF Construction     OFF Construction     OFF Construction     OFF Constructi     OFF Constructi | 11.1.1.0)                                                              |                                                                   | Active Active Active Active Active Active Active Active                                                                                                    | <ul> <li>✓ ок</li> <li>✓ ок</li> </ul> | Web Application<br>Enterprise Application<br>Library<br>Library<br>Enterprise Application                                                 | 5           400           100           100           100           5                                           |
| In Externise application Configure an Externise application Configure an Externise application Sigdate (redeploy) an Enterprise application Attend stop a doployed Enterprise application Control the modules of an Enterprise application term Status  Falle Web application  Falled (0) Control (0)                                                                                                    |          | B     B     PMS Application (       B     B     B       Command     B     B       Command     B     B       Command     B     B       Command     B     B       Command     B     B       Command     B     B       Command     B     B       Command     B     B       Command     B     B       Command     B     Command                                                                                                    | 11.1.1.0)                                                              |                                                                   | Active Active Active Active Active Active Active Active Active Active                                                                                                    | <ul> <li>✓ ок</li> <li>✓ ок</li> </ul> | Web Application<br>Enterprise Application<br>Library<br>Library<br>Enterprise Application<br>Enterprise Application                       | S           400           100           100           5           400                                           |
| Table 1 an Exterprise application Configure an Exterprise application Configure an Exterprise application Date and data a deployed Exterprise application Service of the modules of an Exterprise application Testing a Web application testing Studies Testing Servers Falled (0)                                                                                                    |          | B     B     DMS Application (       B     B     B       Commai     B     B       Commain     B     B       Commain     B                                                                                                    | 11.1.1.0)                                                              |                                                                   | Active Active Active Active Active Active Active Active Active Active Active Active Active                                                                                                    | <ul> <li>✓ ок</li> <li>✓ ок</li> </ul> | Web Application<br>Enterprise Application<br>Library<br>Library<br>Enterprise Application<br>Enterprise Application<br>Library            | S           400           100           100           5           400           100                             |
| Carlian Exterprise application     Carligue an Enterprise application     Carligue an Enterprise application     Carligue an Enterprise application     Carligue Antipole Enterprise     polication     and the modules of an Enterprise     polication     application     application |          | B         OMS Application ()           B         OMS Application ()           Command         Command           Command         Command           Command                                                                                                    | 11.1.1.0)                                                              |                                                                   | Active Active Ac | <ul> <li>✓ ок</li> <li>✓ ок</li> </ul> | Web Application<br>Enterprise Application<br>Library<br>Library<br>Enterprise Application<br>Enterprise Application<br>Library<br>Library | S           400           100           100           5           400           100           100           100 |

7. Imaging application should be up and running.

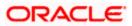

# 6. Creating FLEXCUBE Application

1. 1 .Open the Imaging application:

http://<ip address>:16000/imaging.

The following screen is displayed:

| Sign In - Imaging and Process Management - Mozilla Firefox                                                                   |                                |
|----------------------------------------------------------------------------------------------------|--------------------------------|
| Ele Edit View Higtory Bookmarks Iools Help                                                                                   | 4 <sup>0</sup> 5<br>0 0<br>0 0 |
| 😮 💽 🕈 🕻 🗋 http://10.184.91.212:16000/maging/faces/Authentication/Login.jspx?_afrLoop=485263101939614&_afrWinc 🏠 🔹 💽 - Google | P                              |
| McAfee <sup>a</sup> ↓      ✓                                                                                                 |                                |
| ORACLE' Imaging and Process Management                                                                                       |                                |
| Sign In<br>User ID<br>Password<br>Sign In<br>Sign In                                                                         |                                |
| Copyright (c) 2010, 2011 Oracle and/or its affiliates. All rights reserved. Priva                                            | acy Statement                  |
| Done                                                                                                    |                                |

- 2. Login to imaging application.
- 3. Enter username/password and press Login.

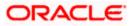

- 4. Click on Manage Connections.
- 5. Click on Create Content Server Connection.

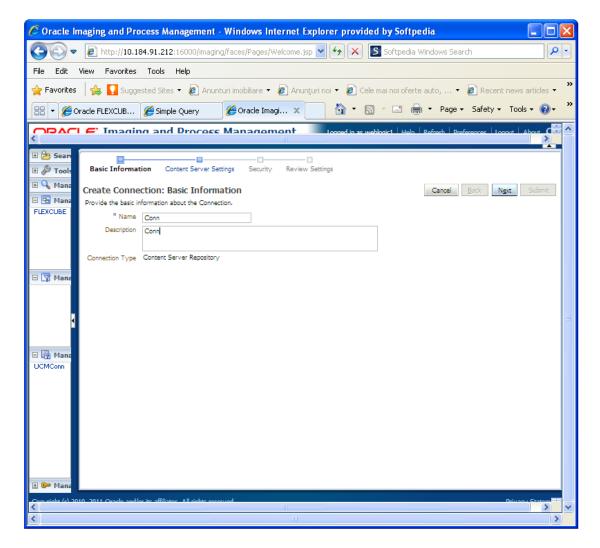

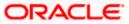

| 🖉 Oracle Imaging and Process Management - Windows Internet Explorer provided by Softpedia                                                                                                    |                  |
|----------------------------------------------------------------------------------------------------|------------------|
| 🚱 🕤 💌 👔 http://10.184.91.212:16000/imaging/faces/Pages/Welcome.jsp 🔽 🖅 🗙 🛐 Softpedia Windows Search 🛛                                                                                                    | <mark>۰</mark> م |
| File Edit View Favorites Tools Help                                                                                                    |                  |
| 🖕 Favorites 🛛 🖕 🚺 Suggested Sites 🝷 🔊 Anunturi imobiliare 🝷 🖉 Anunțuri noi 🝷 🍘 Cele mai noi oferte auto, 🝷 🔊 Recent news articles                                                                                                    | • »              |
| 🔐 🔻 🏉 Oracle FLEXCUB 🏉 Simple Query 🖉 Oracle Imagi 🗴 🏠 🔹 🔂 🛀 🖶 👻 Page 🔹 Safety 🗾 Tools 🔹 🔞                                                                                                    | • »              |
|                                                                                                    |                  |
| Basic Information     Content Server Settings                                                                                                    |                  |
| Image: Submit Submit |                  |
| SSL Use Local Content Server V<br>Server Port 4444                                                                                                    |                  |
|                                                                                                    |                  |
| Content Server Pool                                                                                                    |                  |
| 4 X                                                                                                    |                  |
| Machine Server Port                                                                                                    |                  |
|                                                                                                    |                  |
| 🗆 🔀 Mana                                                                                                    |                  |
| UCMConn                                                                                                    |                  |
|                                                                                                    |                  |
|                                                                                                    |                  |
|                                                                                                    |                  |
|                                                                                                    |                  |
|                                                                                                    |                  |
|                                                                                                    |                  |
| 🗄 📴 Mana                                                                                                    | _                |
| Consciele (2) 2010 2011 Oracle and/or its officiator. All eleber recorrued                                                                                                    | -                |
|                                                                                                    | >                |

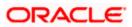

| 🟉 Oracle Ir                       | naging and Process Management - 1                                                         | Windows I       | nternet E    | xplorer p     | rovided b       | o <mark>y So</mark> ftpe | dia        |                  |                  |      |
|-----------------------------------|-------------------------------------------------------------------------------------------|-----------------|--------------|---------------|-----------------|--------------------------|------------|------------------|------------------|------|
| 00-                               | 🖉 http://10.184.91.212:16000/imaging/                                                     | /faces/Pages,   | /Welcome.js  | sp 🔽 🐓        | ×S              | Softpedia \              | Vindows Se | arch             |                  | • ۹  |
| File Edit                         | View Favorites Tools Help                                                                 |                 |              |               |                 |                          |            |                  |                  |      |
| 🚖 Favorites                       | 👍 🚺 Suggested Sites 👻 🖉 Anuntu                                                            | ri imobiliare 🔹 | 🖌 🙋 Anur     | iţuri noi 🝷 🛔 | 🭘 Cele ma       | i noi oferte             | e auto, •  | 🖌 🙋 Recent       | news articles    | • »  |
| 88 - 🏉                            | racle FLEXCUB 🏀 Simple Query                                                              | 🏉 Oracle Im     | nagi 🗙       |               | • 🔊 •           | -                        | 🔹 Page     |                  | Tools 👻 🔞        | )• » |
|                                   | F Imaging and Drocoss I                                                                   | Manado          | mont         | Longed        | in as weblon    | irt Help                 | Refrech D  | references   Lor | nout About (     | - ^  |
| 🖲 🎦 Sean<br>🖻 🖉 Tools<br>🖻 🔍 Mana | Basic Information Content Server Settings                                                 | Security        | Review S     | iettings      |                 |                          |            |                  |                  |      |
| 🗉 🔁 Mana                          | Create Connection: Connection Se<br>Provide security rights for the connection's definiti |                 | at" when you | have finished | with connecti   | ion security.            | Cancel     | <u>B</u> ack N   | ext Submit       | -    |
| FLEXCUBE                          | 🟠 Add ष Copy 💥 Remove                                                                     |                 |              |               |                 |                          |            |                  |                  |      |
|                                   | Type Security Member                                                                      | View            | Modify       | Delete        | Grant<br>Access |                          |            |                  |                  |      |
|                                   | Weblogic1                                                                                 | <b>V</b>        | <b>~</b>     | <b>~</b>      | <b>V</b>        |                          |            |                  |                  |      |
|                                   |                                                                                           |                 |              |               |                 |                          |            |                  |                  |      |
| 🖻 🍞 Mana                          |                                                                                           |                 |              |               |                 |                          |            |                  |                  |      |
|                                   |                                                                                           |                 |              |               |                 |                          |            |                  |                  |      |
|                                   |                                                                                           |                 |              |               |                 |                          |            |                  |                  | =    |
|                                   |                                                                                           |                 |              |               |                 |                          |            |                  |                  |      |
| 🗉 🕞 Mana                          |                                                                                           |                 |              |               |                 |                          |            |                  |                  |      |
| UCMConn                           |                                                                                           |                 |              |               |                 |                          |            |                  |                  |      |
|                                   |                                                                                           |                 |              |               |                 |                          |            |                  |                  |      |
|                                   |                                                                                           |                 |              |               |                 |                          |            |                  |                  |      |
|                                   |                                                                                           |                 |              |               |                 |                          |            |                  |                  |      |
|                                   |                                                                                           |                 |              |               |                 |                          |            |                  |                  |      |
|                                   |                                                                                           |                 |              |               |                 |                          |            |                  |                  |      |
|                                   |                                                                                           |                 |              |               |                 |                          |            |                  |                  |      |
| 🗈 🗁 Mana                          |                                                                                           |                 |              |               |                 |                          |            |                  |                  |      |
| Convright (c) 20                  | 10-2011 Oraclo and/or its affiliator. All rights accord                                   | od.             |              |               |                 |                          |            |                  | Drivero - States |      |
| <                                 |                                                                                           |                 | Ш            |               |                 |                          |            |                  | >                |      |
| 5                                 |                                                                                           |                 |              |               |                 |                          |            |                  |                  | >    |

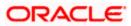

| 🕲 Oracle Imaging and Process Manager                 |                                                                                                    |
|------------------------------------------------------|----------------------------------------------------------------------------------------------------|
| McAfee'                                              | Help                                                                                                    |
| ORACLE' Imaging and F                                | Cocess Management Logged in as weblogic1   Help   Refresh   Preferences   Logout   About 9                                                                                                    |
| Searches<br>DOCUMENTID                               | Image: State of the state of the state |
| P Tools     Manage Searches                          | Welcome to the Oracle Imaging and Process Management console. Oracle Imaging and Process Management provides organizations with a<br>scalable solution focused on process-oriented imaging applications and image-enabling enterprise applications.                                                                                                    |
| Manage Applications                                  |                                                                                                    |
| 🗉 📝 Manage Inputs                                    |                                                                                                    |
| 🗉 🛃 Manage Connections                               |                                                                                                    |
| 🗄 🖙 Manage Security                                  |                                                                                                    |
| Copyright (c) 2010, 2011 Oracle and/or its affiliate | Il rights reserved. Privacy Stateme                                                                                                    |
| Done                                                 |                                                                                                    |

- 6. Click on Manage Applications.
- 7. Click on add application.

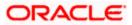

| 🕹 Or   | acle Imaging and I     | Process Management - Mozilla Firefox                                                                                                    |
|--------|------------------------|----------------------------------------------------------------------------------------------------|
| Eile   | Edit View History      | Bookmarks Tools Help                                                                                                    |
|        | ) - C ×                | 🏡 ( ]] http://10.184.91.212:16000/imaging/faces/Pages/Welcome.jspx?_afrLoop=4853541282619518_afrWindow# ☆ 🔹 💽 • Google 🖉                                                                                                    |
|        |                        |                                                                                                    |
| 0      | McAfee' /              |                                                                                                    |
| OF     | RACLE Im               | aging and Process Management Logged in as weblogic1   Help   Refresh   Preferences   Logout   About 🤤                                                                                                    |
| DO     | General Propertie      | Constraints and the second second secon |
|        | Create Applicat        | tion: General Properties Cancel Back Next Submit                                                                                                    |
|        |                        | perties for the application. Select "Next" when you have finished with general properties.                                                                                                    |
|        | * Application Name     |                                                                                                    |
| ± (    | Description            |                                                                                                    |
|        |                        |                                                                                                    |
| FLE    | * Repository           | UCMConn V                                                                                                    |
|        |                        | Information<br>You will not be able to change the repository once you have created the application.                                                                                                    |
| 1      | Full-Text Search       |                                                                                                    |
|        | Puil-Text Search       |                                                                                                    |
|        |                        |                                                                                                    |
|        |                        |                                                                                                    |
|        |                        |                                                                                                    |
|        |                        |                                                                                                    |
| ± 1    |                        |                                                                                                    |
| ± [    |                        |                                                                                                    |
| + 0    |                        |                                                                                                    |
| Copyri | ght (c) 2010, 2011 Ora | de and/or its affiliates. All rights reserved. Privacy Statemer                                                                                                    |
| Done   |                        |                                                                                                    |

8. Click on 'Next" and add a field name 'Name'.

| 🕴 Oracle Imaging and Process Management - Mozilla Firefox                                                                                                    |
|----------------------------------------------------------------------------------------------------|
| Elle Edit Yew Higtory Bookmarks Iools Help                                                                                                    |
| 🔇 🕞 🤁 🗶 🏠 👔 http://10.184.91.212:16000/maging/faces/Pages/Welcome.jspx?_afrLoop=4856701556591518_afrWindow/ 🏠 + 💽 - Google 🖉                                                                                                    |
|                                                                                                    |
| ● McAfee                                                                                                    |
| ORACLE' Imaging and Process Management Logged in as weblogic1 Help Refresh Preferences Loggout About                                                                                                    |
|                                                                                                    |
| DC     General Properties     Field Definitions     Application Security     Document Security     Storage Policy     Workflow Configuration     Review Settings                                                                                                    |
| Create Application: Field Definitions Cancel Back Next Submit                                                                                                    |
| Provide field definitions for the application's content. Select "Next" when you have finished with field definitions.                                                                                                    |
| al Add - X Remove                                                                                                    |
| Type     Name     Length     Scale     Required     Indexed     Default Value     Picklist       Abc     Name     80 -     Image: Comparison of the second of the second of the secon |
|                                                                                                    |
|                                                                                                    |
|                                                                                                    |
|                                                                                                    |
|                                                                                                    |
|                                                                                                    |
|                                                                                                    |
|                                                                                                    |
|                                                                                                    |
|                                                                                                    |
|                                                                                                    |
|                                                                                                    |
|                                                                                                    |
|                                                                                                    |
| Copyright (c) 2010, 2011 Oracle and/or its affiliates. All rights reserved. Privacy Stateme                                                                                                    |
| Done                                                                                                    |

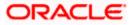

| -      |                 | a <mark>ging and Process Management</mark><br>iew History Bookmarks Tools H                                                                                                    |                  | irefox        |                |                 |                                                                          |
|--------|-----------------|----------------------------------------------------------------------------------------------------|------------------|---------------|----------------|-----------------|--------------------------------------------------------------------------|
|        | > -             | C 🗙 🏠 🗋 http://10.                                                                                                    | 184.91.212:1     | .6000/imaging | /faces/Pages;  | /Welcome.jsp    | x?_afrLoop=4856701556591518_afrWindowM 🏠 🔹 💽 Google                      |
|        |                 |                                                                                                    |                  |               |                |                 |                                                                          |
|        |                 | ✓ ✓ ✓ ✓ L∈ Imaging and Proceeding Control of the second second secon | ess Ma           | nadem         | ent            | _               | Logged in as weblogic1   Help   Refresh   Preferences   Logout   About 🔘 |
| DC     | Genera<br>Creat | al Properties Field Definitions Applications Application: Application Sec                                                                                                    | ion Security     | Document :    | Security Stor  |                 | Cancel Back Next Submit                                                  |
|        |                 | e security rights for the application's defin<br>dd 🎯 Copy 💥 Remove                                                                                                    | ition. Select "I | Next" when y  | ou have finish | ed with applic  | ation security.                                                          |
| ±,     |                 | Security Member                                                                                                    | View             | Modify        | Delete         | Grant<br>Access |                                                                          |
| FLI    | ũ               | weblogic1                                                                                                    |                  | V             | V              | V               |                                                                          |
| +<br>+ |                 |                                                                                                    |                  |               |                |                 |                                                                          |
|        | br (-) -0       |                                                                                                    | iabta yasawa     | 4             |                |                 |                                                                          |
|        |                 | 010, 2011 Oracle and/or its affiliates. All r                                                                                                    |                  |               | 11556591518    | afrWindowM      | Privacy Statement ode=0%. adf.ctrl-state=1a6xp7svgz 51#                  |

9. Click on 'Next'.

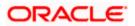

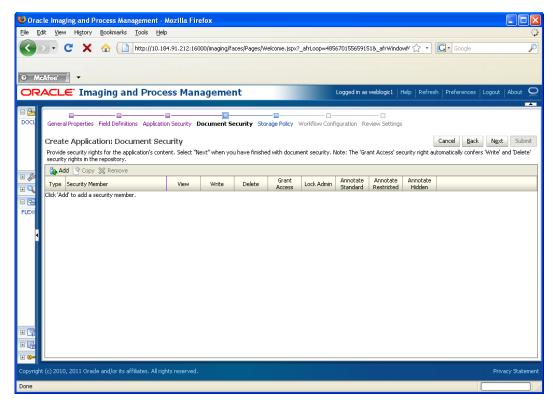

- 10. Add securtity member giving all rights.
- 11. Click on 'Next' .

Application Summary appears as:

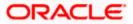

| 🕲 Oracle Imaging and Process Management - Mo                                                    | ozilla Firefox                                                                                                    |               |                    |                        |                                                                                                    |                |                      |                  |          |
|-------------------------------------------------------------------------------------------------|----------------------------------------------------------------------------------------------------|---------------|--------------------|------------------------|----------------------------------------------------------------------------------------------------|----------------|----------------------|------------------|----------|
| Eile Edit View History Bookmarks Iools Help                                                     |                                                                                                    |               |                    |                        |                                                                                                    |                |                      |                  | 12       |
| 🔇 💽 C 🗙 🏠 🗋 http://10.184.                                                                      | 91.212:16000/imaging/faces/Pages/Welcome.j                                                                                                    | spx?_afrLoo   | p=4856701556       | 659151&_afrW           | 'indowi⊻ 🖒                                                                                                    | ··G·           | ioogle               |                  | P        |
| 🛛 McAfee' 👗 🗸                                                                                   |                                                                                                    |               |                    |                        |                                                                                                    |                |                      |                  |          |
| ORACLE <sup>®</sup> Imaging and Proces                                                          | s Management                                                                                                    |               | Logged             | in as weblogic         | 1   Help                                                                                                    | Refresh   Pref | erences   Lo         | gout   Abo       |          |
| Searches                                                                                        | FLEXCUBE: Application Summa                                                                                                    | ary           |                    |                        |                                                                                                    | 6              | 🖊 Modify 💥           | Delete 👔         | Close    |
| Image Searches         Image Applications         Image Applications         Image Applications | Berneral Properties Application Id 2 Application Name FLEXCUBE Description FLEXCUBE Repository UCMConn Full-Text Search Fild-Definitions Fild-Definitions Fild-Definitions Fild-Name Length Abc Name 80 Application Security Type Security Member @ weblogic1 | Scale<br>View | Required<br>Modify | Indexed<br>V<br>Delete | Grant<br>Access                                                                                                    | Value          | Picklist             |                  |          |
|                                                                                                 | Document Security Type Security Member AdminChannelUsers                                                                                                    | View          | Write              | Delete                 | Grant<br>Access                                                                                                    | Lock Admin     | Annotate<br>Standard | Annot<br>Restric |          |
| 🗉 🕎 Manage Inputs                                                                               | Administrators                                                                                                    | × .           | ×                  | ×                      | <ul> <li>Image: A second second s</li></ul> | ×              | ×                    | ~                |          |
| 🗉 🛃 Manage Connections                                                                          | AppTesters<br>CrossDomainConnectors                                                                                                    | ~             | ×                  | ×                      | ×                                                                                                    | ~              | ~                    |                  |          |
| 🗄 🖙 Manage Security                                                                             |                                                                                                    | •             | •                  |                        | ~                                                                                                    | ~              | -                    | ~                | ×        |
| Copyright (c) 2010, 2011 Oracle and/or its affiliates. All rights                               |                                                                                                    |               |                    |                        |                                                                                                    |                |                      |                  | tatement |
| Done                                                                                            |                                                                                                    |               |                    |                        |                                                                                                    |                |                      |                  |          |

12. Click on 'Manage Searches' to add a search for DocumentID.

|                        | Process Management -                          |                                                 |                                |                               |                         |                      |
|------------------------|-----------------------------------------------|-------------------------------------------------|--------------------------------|-------------------------------|-------------------------|----------------------|
| Eile Edit View History | / <u>B</u> ookmarks <u>T</u> ools <u>H</u> el | p                                               |                                |                               |                         |                      |
| C ×                    | http://10.18                                  | 34.91.212:16000/imaging/faces/Pages/Welcom      | e.jspx?_afrLoop=48567015       | 5659151&_afrWindowM 🏠         | • G• Google             | $\sim$               |
|                        |                                               |                                                 |                                |                               |                         |                      |
| McAfee                 |                                               |                                                 |                                |                               |                         |                      |
| ORACLE Im              | aging and Proce                               | ess Management                                  | Logge                          | d in as weblogic1   Help   Re | fresh   Preferences   L |                      |
| 🗆 🔁 Searches           |                                               | 0                                               |                                |                               |                         |                      |
| DOCUMENTID             | Properties Results Form                       | hatting Conditions Parameters Security Pr       | review and Test Review Se      | ttings                        |                         |                      |
|                        | Create Search: Prop                           | perties                                         |                                |                               | Cancel Back             | N <u>e</u> xt Submit |
|                        | Enter a name for this searc                   | h. You may also enter a description of the sear | ch for other administrators ir | n the Description field.      |                         |                      |
|                        | * Search Name                                 | DOCUMENTID                                      |                                |                               |                         |                      |
| 🗉 🖉 Tools              | Description                                   | Document Id based Search                        |                                |                               |                         |                      |
| 🗆 🔍 Manage Search      |                                               |                                                 |                                |                               |                         |                      |
| DOCUMENTID             | Instructions                                  |                                                 |                                |                               |                         |                      |
|                        | Instructions                                  |                                                 |                                |                               |                         |                      |
|                        |                                               |                                                 |                                |                               |                         |                      |
| 1                      | Maximum Search Results                        |                                                 |                                |                               |                         |                      |
| 🗆 🔁 Manage Applica     |                                               |                                                 |                                |                               |                         |                      |
| FLEXCUBE               |                                               |                                                 |                                |                               |                         |                      |
|                        |                                               |                                                 |                                |                               |                         |                      |
|                        |                                               |                                                 |                                |                               |                         |                      |
|                        |                                               |                                                 |                                |                               |                         |                      |
|                        |                                               |                                                 |                                |                               |                         |                      |
| 🗉 🕎 Manage Inputs      |                                               |                                                 |                                |                               |                         |                      |
| 🗉 🔄 Manage Conne       |                                               |                                                 |                                |                               |                         |                      |
| E 🖙 Manage Securit     |                                               |                                                 |                                |                               |                         |                      |
|                        | acle and/or its affiliates. All rig           | hts reserved.                                   |                                |                               |                         | Privacy Statement    |
| Done                   |                                               |                                                 |                                |                               |                         |                      |

13. Click on 'Next' and add all the details as shown:

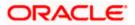

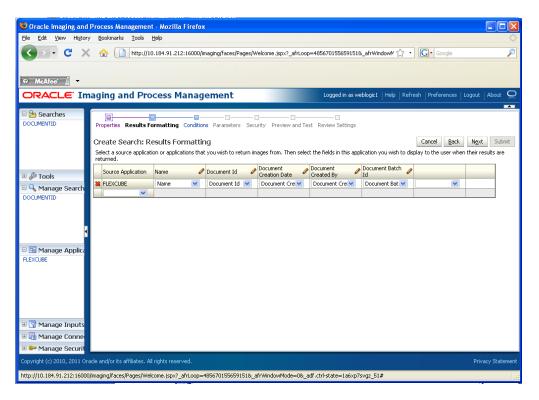

The following screen appears after creation:

| Oracle Imaging and Process Ma              | Management - Mozilla Firefox                                                                                                    |                   |
|--------------------------------------------|----------------------------------------------------------------------------------------------------|-------------------|
| Eile Edit ⊻iew History Bookmark            | arks Iools Help                                                                                                    | ***<br>***        |
| GD• C × 🏠 [                                | http://10.184.91.212:16000/imaging/faces/Pages/Welcome.jspx?_afrWindowMode=08_afrLoop=486077691: ☆ • Coogle                           | P                 |
| Ø McAfee'                                  |                                                                                                    |                   |
|                                            | and Process Management Logged in as weblogic1   Help   Refresh   Preferences   Logg                                                   | aut Lábout 🖸      |
|                                            |                                                                                                    |                   |
|                                            | DOCUMENTID: Search Summary                                                                                                    | Delete 🕱 Close    |
| 🗉 🖉 Tools<br>🖃 🗣 Manage Searches 🏼 🎙       | Properties Search Name DOCUMENTID Description Document Id based Search Instructions Maximum Search Results 0                          |                   |
| DOCUMENTID                                 | ■Results Formatting                                                                                                    |                   |
|                                            | Source Application Name Document Id Document Creation By Document Batch Id                                                            |                   |
| 4                                          | FLEXCUBE Name Document Id Document Creation D Document Created By Document Batch Id                                                   |                   |
| 🗆 🔁 Manage Applications 🔮                  | ⊡Conditions                                                                                                    |                   |
| FLEXCUBE                                   | Application: FLEXCUBE                                                                                                    |                   |
|                                            | ( Field Operator Value ) Conjunction Document Created By Begins With Parameter - Document Created By                                  |                   |
|                                            | Document Created ByBegins With Parameter - Document Created By                                                                        |                   |
|                                            | ⊟Parameters                                                                                                    |                   |
|                                            | Parameter Name Prompt Text Operator Text Default Value Picklist Required Read Or<br>Document Created ByDocument Created ByBegins With | ily               |
| 🗉 🕎 Manage Inputs                          | Podalieni dreatea bypodalieni dreatea bybegli s with                                                                                  |                   |
| 🗉 📴 Manage Connections                     | □Security                                                                                                    | _                 |
| 🗉 🖙 Manage Security                        | Tvoe Security Member View Modify Delete Grant                                                                                         |                   |
| Copyright (c) 2010, 2011 Oracle and/or its | its affiliates. All rights reserved.                                                                                                  | Privacy Statement |
| Done                                       |                                                                                                    |                   |

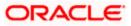

14. Click on Searches tab as shown and you will get the following screen .Type weblogic and click 'search' button.

| Oracle Imaging and Process A             | Management - Mozilla Firefox                                                                                     |               |
|------------------------------------------|----------------------------------------------------------------------------------------------------|---------------|
| Eile Edit Yiew History Bookmar           | arks Iools Help                                                                                                  |               |
| 🔇 🖸 - C 🗙 🏠 (                            | 🗋 http://10.184.91.212:16000/maging/faces/Pages/Welcome.jspx?_afrWindowMode=08_afrLoop=486077691: ☆ 🔹 💽 • Google | P             |
| McAfee'                                  |                                                                                                    |               |
|                                          | and Process Management Logged in as weblogict   Help   Refresh   Preferences   Logout                            |               |
| 🗏 🎦 Searches                             | DOCUMENTID ×                                                                                                    | <b>•</b>      |
| DOCUMENTID                               | Search: DOCUMENTID                                                                                               | Search        |
|                                          | Document Created By Begins With weblogic                                                                         | Search        |
|                                          |                                                                                                    |               |
| 🗉 🖉 Tools                                |                                                                                                    |               |
| E 🔍 Manage Searches 📑                    |                                                                                                    |               |
|                                          |                                                                                                    |               |
|                                          |                                                                                                    |               |
|                                          |                                                                                                    |               |
|                                          | •                                                                                                    |               |
| 🗉 🖻 Manage Applications 🔮                |                                                                                                    |               |
| FLEXCUBE                                 |                                                                                                    |               |
|                                          |                                                                                                    |               |
|                                          |                                                                                                    |               |
|                                          |                                                                                                    |               |
|                                          |                                                                                                    |               |
| 🗉 🕎 Manage Inputs                        |                                                                                                    |               |
| 🗉 🔄 Manage Connections                   |                                                                                                    |               |
| 🗄 🖙 Manage Security                      |                                                                                                    |               |
| Copyright (c) 2010, 2011 Oracle and/or i | its affiliates. All rights reserved. Prive                                                                       | acy Statement |
| http://10.184.91.212:16000/imaging/fac   | aces/Pages/Welcome.jspx?_afrWindowMode=0&_afrLoop=486077691378316&_adf.ctrl-state=1a6xp7svgz_255#                |               |

The following screen appears which contains all the documents that are uploaded.

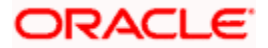

| Oracle Imaging and Process I                                                                                                    | management - mozi                                                                                                    |                                                                                                    |                                                                                                    |                                                                                                    |                                                                                                    |                              |                                       |
|----------------------------------------------------------------------------------------------------|----------------------------------------------------------------------------------------------------|----------------------------------------------------------------------------------------------------|----------------------------------------------------------------------------------------------------|----------------------------------------------------------------------------------------------------|----------------------------------------------------------------------------------------------------|------------------------------|---------------------------------------|
| <u>File E</u> dit <u>V</u> iew Hi <u>s</u> tory <u>B</u> ookma                                                                                                    | arks <u>T</u> ools <u>H</u> elp                                                                                                    |                                                                                                    |                                                                                                    |                                                                                                    |                                                                                                    |                              | 0                                     |
| ✓ → C × ☆ ( Ø McAfeet / →                                                                                                    | http://10.184.91                                                                                                    | .212:16000/imaging/faces/                                                                                                    | Pages/Welcome.jsp.                                                                                                    | x?_afrWindowMode=0&_a                                                                                                    | afrLoop=486077691: ර                                                                                                    | ספן⊧ <mark>כרי</mark> Google | Ç                                     |
|                                                                                                    | and Process                                                                                                    | Management                                                                                                    | -                                                                                                    | Logged in                                                                                                    | n as weblogic1   Help                                                                                                    | Refresh   Preference         | es   Logout   About 📿                 |
| 🗆 🎦 Searches                                                                                                    | DOCUMENTID *                                                                                                    |                                                                                                    |                                                                                                    |                                                                                                    |                                                                                                    |                              | -                                     |
| DOCUMENTID                                                                                                    | 🔍 Search: DOCU                                                                                                    | MENTID                                                                                                    |                                                                                                    |                                                                                                    |                                                                                                    |                              | Search                                |
| 🗉 🖉 Tools                                                                                                    |                                                                                                    |                                                                                                    |                                                                                                    |                                                                                                    |                                                                                                    |                              |                                       |
| Anage Searches                                                                                                    |                                                                                                    |                                                                                                    |                                                                                                    |                                                                                                    |                                                                                                    | 177980                       |                                       |
| 🗏 🔍 Manage Searches 🛛 🔮                                                                                                    |                                                                                                    | il 🌄 Open 👸 Lock 🔭                                                                                                    |                                                                                                    |                                                                                                    |                                                                                                    | Detach                       |                                       |
| Cocumentid                                                                                                    | 👌 👕 Name                                                                                                    | Document Id                                                                                                    | Document Creat                                                                                                    | ion D Document Created B                                                                                                    |                                                                                                    | Detach                       |                                       |
| Cocumentid                                                                                                    | A Name                                                                                                    | tioned and                                                                                                    |                                                                                                    |                                                                                                    |                                                                                                    |                              |                                       |
| G. Manage Searches                                                                                                    | 👌 👕 Name                                                                                                    | Document Id<br>2.IPM_000325                                                                                                    | Document Creat<br>2/23/2012                                                                                                    | ion D Document Created B<br>weblogic1                                                                                             | Document Batc                                                                                                    |                              |                                       |
| G. Manage Searches                                                                                                    | A Name                                                                                                    | Document Id           2.IPM_000325           2.IPM_000324           2.IPM_000322                                                                                                    | Document Creat           2/23/2012           2/23/2012           2/23/2012                                                                                                    | ion D Document Created B<br>weblogic1<br>weblogic1                                                                                | Document Bate 10<br>0<br>Search: DOC                                                                                                    |                              |                                       |
| G. Manage Searches                                                                                                    | A Ame                                                                                                    | Document Id           2.IPM_000325           2.IPM_000324                                                                                                    | Document Creat           2/23/2012           2/23/2012                                                                                                    | ion D Document Created B<br>weblogic1<br>weblogic1<br>weblogic1                                                                   | Document Batch T     O     Search: DOC     O                                                                                                    |                              |                                       |
| G. Manage Searches                                                                                                    | A Name                                                                                                    | Document Id           2.IPM_000325           2.IPM_000324           2.IPM_000322           2.IPM_000321                                                                                                    | Document Creat           2/23/2012           2/23/2012           2/23/2012           2/23/2012           2/23/2012                                                                                                    | ion D Document Created B<br>weblogic1<br>weblogic1<br>weblogic1<br>weblogic1                                                      | B) Document Batch To<br>0<br>Search: DOC<br>0<br>0                                                                                                    |                              |                                       |
| G. Manage Searches                                                                                                    | Image: The second second sec | Document Id           2.IPM_000325           2.IPM_000324           2.IPM_000322           2.IPM_000321           2.IPM_000320                                                                                             | Document Creat           2/23/2012           2/23/2012           2/23/2012           2/23/2012           2/23/2012           2/23/2012           2/23/2012                                                                                                    | ion D Document Created B<br>weblogic1<br>weblogic1<br>weblogic1<br>weblogic1<br>weblogic1                                         | B) Document Bate 10<br>0<br>Search: DOC<br>0<br>0<br>0<br>0                                                                                                    |                              |                                       |
| G. Manage Searches                                                                                                    | Image: Name         Image: Name           Image: Name         Image: Name           Image: Name                                                                                                    | Document Id           2.IPM_000325           2.IPM_000324           2.IPM_000322           2.IPM_000321           2.IPM_000320           2.IPM_000319                                                                      | Document Creat           2/23/2012           2/23/2012           2/23/2012           2/23/2012           2/23/2012           2/23/2012           2/23/2012           2/23/2012                                                                                                    | ion D Document Created B<br>weblogic1<br>weblogic1<br>weblogic1<br>weblogic1<br>weblogic1<br>weblogic1                            | By Document Bate NC<br>0<br>Search: DOC<br>0<br>0<br>0<br>0<br>0<br>0                                                                                                    |                              |                                       |
| Cocumentio Cocumentio Cocumentio Cocumentio Cocumentio Cocumentio Cocumentio Cocumentio Cocumentio Cocumentio Cocumentio Cocumentic Cocumentic | Image: Name         Image: Name           Image: Name         Image: Name           Image: Name                                                                                                    | Document Id           2.1PM_000325           2.1PM_000324           2.1PM_000321           2.1PM_000321           2.1PM_000320           2.1PM_000321           2.1PM_000320           2.1PM_000321                        | Document Creat           2/23/2012           2/23/2012           2/23/2012           2/23/2012           2/23/2012           2/23/2012           2/23/2012           2/23/2012           2/23/2012           2/23/2012                                                                                 | ion D Document Created B<br>weblogic1<br>weblogic1<br>weblogic1<br>weblogic1<br>weblogic1<br>weblogic1<br>weblogic1               | Document Batd NC     O     Search: DOC     O     O     O     O     O     O     O     O     O                                                                                                    |                              |                                       |
| G. Manage Searches      OCCUMENTID      G. Manage Applications      FLEXCUBE       G. Manage Inputs                                                                                                    | Image: Name         Image: Name           Image: Name         Image: Name           Image: Name                                                                                                    | Document Id           2.1PM_000325           2.1PM_000324           2.1PM_000321           2.1PM_000320           2.1PM_000310           2.1PM_000310           2.1PM_000317           2.1PM_000316                        | Document Creat           2/23/2012           2/23/2012           2/23/2012           2/23/2012           2/23/2012           2/23/2012           2/23/2012           2/23/2012           2/23/2012           2/23/2012           2/23/2012           2/23/2012           2/23/2012                     | ion D Document Created B<br>weblogic1<br>weblogic1<br>weblogic1<br>weblogic1<br>weblogic1<br>weblogic1<br>weblogic1<br>weblogic1  | Spocument Batd:ST7<br>Search: DOC<br>0<br>0<br>0<br>0<br>0<br>0<br>0<br>0<br>0<br>0<br>0<br>0<br>0<br>0<br>0<br>0<br>0<br>0<br>0                                                                                                    |                              |                                       |
| Manage Searches      Manage Applications      Manage Applications      Manage Inputs      Manage Inputs      Manage Connections                                                                                                    | Image: Name         Image: Name           Image: Name         Image: Name           Image: Name                                                                                                    | Document Id           2.1PM_000325           2.1PM_000324           2.1PM_000322           2.1PM_000321           2.1PM_000320           2.1PM_000317           2.1PM_000317           2.1PM_000315                        | Document Creat           2/23/2012           2/23/2012           2/23/2012           2/23/2012           2/23/2012           2/23/2012           2/23/2012           2/23/2012           2/23/2012           2/23/2012           2/23/2012           2/23/2012           2/23/2012           2/23/2012 | tion D Document Created B<br>weblogic1<br>weblogic1<br>weblogic1<br>weblogic1<br>weblogic1<br>weblogic1<br>weblogic1<br>weblogic1 | Spocument Bate/::107         0           Search: DOC         0           0         0           0         0           0         0           0         0           0         0           0         0           0         0           0         0           0         0           0         0           0         0           0         0           0         0 |                              | Rows returned: 96                     |
| G. Manage Searches                                                                                                    | Image: Name         Image: Name           Image: Name         Image: Name           Image: Name                                                                                                    | Document Id           2.1PM_000325           2.1PM_000325           2.1PM_000322           2.1PM_000321           2.1PM_000320           2.1PM_000317           2.1PM_000316           2.1PM_000315           2.1PM_000314 | Document Creat           2/23/2012           2/23/2012           2/23/2012           2/23/2012           2/23/2012           2/23/2012           2/23/2012           2/23/2012           2/23/2012           2/23/2012           2/23/2012           2/23/2012           2/23/2012           2/23/2012 | tion D Document Created B<br>weblogic1<br>weblogic1<br>weblogic1<br>weblogic1<br>weblogic1<br>weblogic1<br>weblogic1<br>weblogic1 | Spocument Bate/::107         0           Search: DOC         0           0         0           0         0           0         0           0         0           0         0           0         0           0         0           0         0           0         0           0         0           0         0           0         0           0         0 |                              | Rows returned: 96<br>Privacy Statemen |

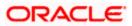

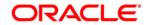

UCM Server Setup [May] [2019] Version 14.3.0.0.0

Oracle Financial Services Software Limited Oracle Park Off Western Express Highway Goregaon (East) Mumbai, Maharashtra 400 063 India

Worldwide Inquiries: Phone: +91 22 6718 3000 Fax:+91 22 6718 3001 https://www.oracle.com/industries/financial-services/index.html

Copyright © [2007], [2019], Oracle and/or its affiliates. All rights reserved.

Oracle and Java are registered trademarks of Oracle and/or its affiliates. Other names may be trademarks of their respective owners.

U.S. GOVERNMENT END USERS: Oracle programs, including any operating system, integrated software, any programs installed on the hardware, and/or documentation, delivered to U.S. Government end users are "commercial computer software" pursuant to the applicable Federal Acquisition Regulation and agency-specific supplemental regulations. As such, use, duplication, disclosure, modification, and adaptation of the programs, including any operating system, integrated software, any programs installed on the hardware, and/or documentation, shall be subject to license terms and license restrictions applicable to the programs. No other rights are granted to the U.S. Government.

This software or hardware is developed for general use in a variety of information management applications. It is not developed or intended for use in any inherently dangerous applications, including applications that may create a risk of personal injury. If you use this software or hardware in dangerous applications, then you shall be responsible to take all appropriate failsafe, backup, redundancy, and other measures to ensure its safe use. Oracle Corporation and its affiliates disclaim any liability for any damages caused by use of this software or hardware in dangerous applications.

This software and related documentation are provided under a license agreement containing restrictions on use and disclosure and are protected by intellectual property laws. Except as expressly permitted in your license agreement or allowed by law, you may not use, copy, reproduce, translate, broadcast, modify, license, transmit, distribute, exhibit, perform, publish or display any part, in any form, or by any means. Reverse engineering, disassembly, or decompilation of this software, unless required by law for interoperability, is prohibited.

The information contained herein is subject to change without notice and is not warranted to be error-free. If you find any errors, please report them to us in writing.

This software or hardware and documentation may provide access to or information on content, products and services from third parties. Oracle Corporation and its affiliates are not responsible for and expressly disclaim all warranties of any kind with respect to third-party content, products, and services. Oracle Corporation and its affiliates will not be responsible for any loss, costs, or damages incurred due to your access to or use of third-party content, products, or services.